### **MENDELOVA UNIVERZITA V BRNĚ AGRONOMICKÁ FAKULTA**

### **Mendelova univerzita v Brně**

### **Agronomická fakulta**

### **Ústav hospodářské úpravy lesů a aplikované geoinformatiky**

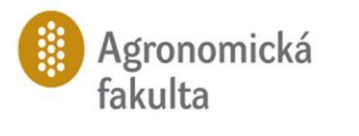

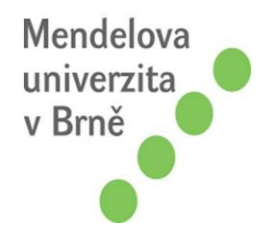

**Vytvoření 3D modelu části hradu Skály v katastrálním území Nový Jimramov z dat bezpilotního leteckého prostředku a dat pozemního laserového skenování**

**Diplomová práce**

**Vedoucí práce: Vypracovala: Ing. Miloš Cibulka, Ph.D. Bc. Anna Bayerová**

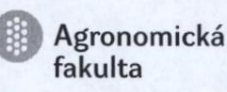

Ústav hospodářské úpravy lesů a aplikované geoinformatiky Akademický rok: 2015/2016

# **ZADÁNÍ DIPLOMOVÉ PRÁCE**

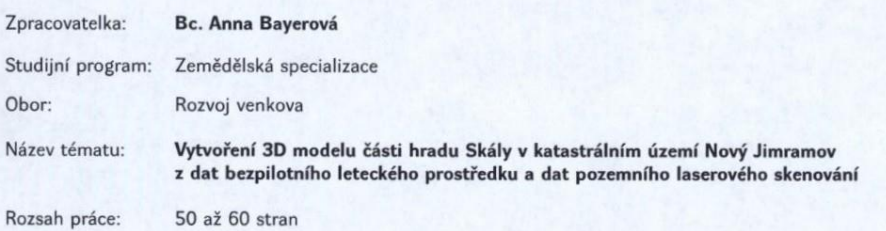

Zásady pro vypracování:

- 1. Shromáždění literatury a podkladů pro vlastní práci. Seznámení s měřickou technikou, principem měření a zpracovatelským software.
- 2. Důkladná rekognoskace terénu z důvodu tvorby plánu mapování. Vytvoření schematického plánu rozmístění měřických stanovisek, spojovacích záměrných terčů, kulových sfér a vlícovacích bodů.
- 3. Skenování a snímání objektu podle předem připraveného plánu. Připojení terčů, sfér a vlícovacích bodů do souřadnicového systému JTSK a výškového systému Bpv (baltský po vyrovnání).
- e veneta, po vycornání obrazových dat pomocí programu PhotoScan (vytvoření 3D modelu a ortofotosnímku). Základní zpracování dat (mračna bodů) pomocí software Faro Scene (spojení jednotlivých skenů, transformace do souřadni
- systému, obarvení skenů).<br>
5. Export zpracovaných dat do příslušného CAD software a prezentace výsledného 3D modelu.

Mendelova  $\ddot{\textbf{e}}$ univerzita<br>v Brně  $\bullet$ 

Seznam odborné literatury:

- 
- 
- 
- 
- 
- eznam odborne literatury:<br>
2. KUDA, F. a kol. Aplikace pozemního loserového skenování v geovědních disciplínách.<br>
3. PAVELKA K.: Fotogrammetrie 10, Vydavatelství ČVUT, Praha 2003.<br>
4. Agisoft PhotoScan User Manual, Profess
- 

Datum zadání diplomové práce:

Anna

duben 2015

Termín odevzdání diplomové práce:

duben 2016 stonomická fakulte Mendelova univerzita<br>v Brně  $-6-$ 

Vialex

doc. Ing. Martin Klimánek, Ph.D. Vedoucí ústavu

Bc. Anna Bayerová Autorka práce

Ing. Miloš Cibulka, Ph.D.

Vedoucí práce

 $\mu$ doc. Ing. Pavel Ryant, Ph.D.<br>Děkan AF MENDELU

Prohlašuji, že jsem práci:

Vytvoření 3D modelu části hradu Skály v katastrálním území Nový Jimramov z dat bezpilotního leteckého prostředku a dat pozemního laserového skenování vypracovala samostatně a veškeré použité prameny a informace uvádím v seznamu použité literatury. Souhlasím, aby moje práce byla zveřejněna v souladu s § 47b zákona č. 111/1998 Sb., o vysokých školách ve znění pozdějších předpisů a v souladu s platnou Směrnicí o zveřejňování vysokoškolských závěrečných prací.

Jsem si vědoma, že se na moji práci vztahuje zákon č. 121/2000 Sb., autorský zákon, a že Mendelova univerzita v Brně má právo na uzavření licenční smlouvy a užití této práce jako školního díla podle § 60 odst. 1 autorského zákona.

Dále se zavazuji, že před sepsáním licenční smlouvy o využití díla jinou osobou (subjektem) si vyžádám písemné stanovisko univerzity, že předmětná licenční smlouva není v rozporu s oprávněnými zájmy univerzity, a zavazuji se uhradit případný příspěvek na úhradu nákladů spojených se vznikem díla, a to až do jejich skutečné výše.

V Brně dne: …………………………

Bc. Anna Bayerová

Především děkuji panu Ing. Miloši Cibulkovi, Ph.D., za odborné vedení diplomové práce, za ochotné a vstřícné jednání, užitečné rady, zapůjčení softwarového klíče, pomoc při terénním měření a v neposlední řadě za jeho trpělivost během zpracování této práce. Dále velice děkuji panu PhDr. Ludvíku Belcredimu za schválené téma diplomové práce, za cenné rady, odborný výklad, zapůjčení literatury a umožnění dopravního přístupu k hradu Skály. Poděkování též patří panu Ing. Přemyslu Janatovi, Ph.D., za zprostředkování leteckých snímků pomocí bezpilotního letounu při terénním měřením. Chtěla bych také poděkovat Bc. Lucii Svobodové, DiS., za pomoc při tvoření textové šablony.

Ráda bych vyjádřila své poděkování svým rodičům, bratrovi a blízkým příbuzným za podporu během studia.

## **Abstrakt**

### **Vytvoření 3D modelu části hradu Skály v katastrálním území Nový Jimramov z dat bezpilotního leteckého prostředku a dat pozemního laserového skenování.**

Diplomová práce se zabývá problematikou pozemního laserového skenování a fotogrammetrie. Díky těmto moderním technologiím lze poměrně rychle za pomocí laserových paprsků, případně obrazových dat vytvořit husté mračno bodů, a následně k tomu určených počítačových programech zhotovit 3D model zájmového objektu. V této práci se konkrétně jedná o zobrazení objektu hradu Skály, který je unikátní světovou památkou. Hrad, který byl ze tří stran tvořen skalami, byl v době husitských válek zničen. Díky archeologickému výzkumu vedenému PhDr. Ludvíkem Belcredim byly v roce 2012 pozůstatky zbořeného hradu odkryty. Z důvodu názornosti původní struktury hradu, vystavěli archeologové pomocí kamenů základy jednotlivých budov. Pro zobrazení celé kompozice hradu Skály, včetně jediného zachovalého vstupního portálu byly využity výše zmíněné technologie mapování. Digitální snímky byly získány z bezpilotního leteckého prostředku, data pro tvorbu modelu vstupního portálu byla získána pomocí pozemního laserového skenování. Následně byla obrazová data zpracována v software PhotoScan, data z laserového skenování v programu FaroSCENE. Cílovým výstupem je 3D model území hradu, model vstupního portálu a ortofotosnímek zachycující půdorys hradu Skály.

#### **Klíčová slova**

Pozemní laserové skenování, Fotogrammetrie, UAV, 3D model

### **Abstract**

**3D model creating of the Skály Castle in cadastral area Nový Jimramov from data of unmanned aerial device and from data of terrestrial laser scanning.**

Diploma thesis deals with issues of terrestrial laser scanning and photogrammetry. Via those modern technology it is possible to create a dense concetration of points by laser ray and then to construct a 3D model of the objects of interest in the proper computer programs. The thesis deals with a displaying of the Skály Castle, which is the unique world monument. The castle was formed by the rocks from the three sides. During the Hussite wars the castle had been destroyed. In 2012, the ruins of the Castle had been uncovered thanks to PhDr. Ludvík Belcredi who had been conducting the archeological investigation. For the sake of clarity of the original structure of the castle, an archaeologists built by using stones foundations of the buildings. The mentioned technologies of mapping have been used to display a whole composition of the Skály Castle including the only preserved entrance portal. The digital images were obtained from unmanned aerial. Data for the creation of the entrance portal model were reached using terrestrial laser scanning. Image data and been processed in the PhotoScan software and the data from laser scanning in the FaroSCENE program. The final output is the 3D model of the castle area, the model of the entrance portal and the ortophoto image capturing the Skály Castle floor plan.

#### **Keywords**

Terrestrial laser scanning, Photogrammetry, UAV, 3D model

# **Obsah**

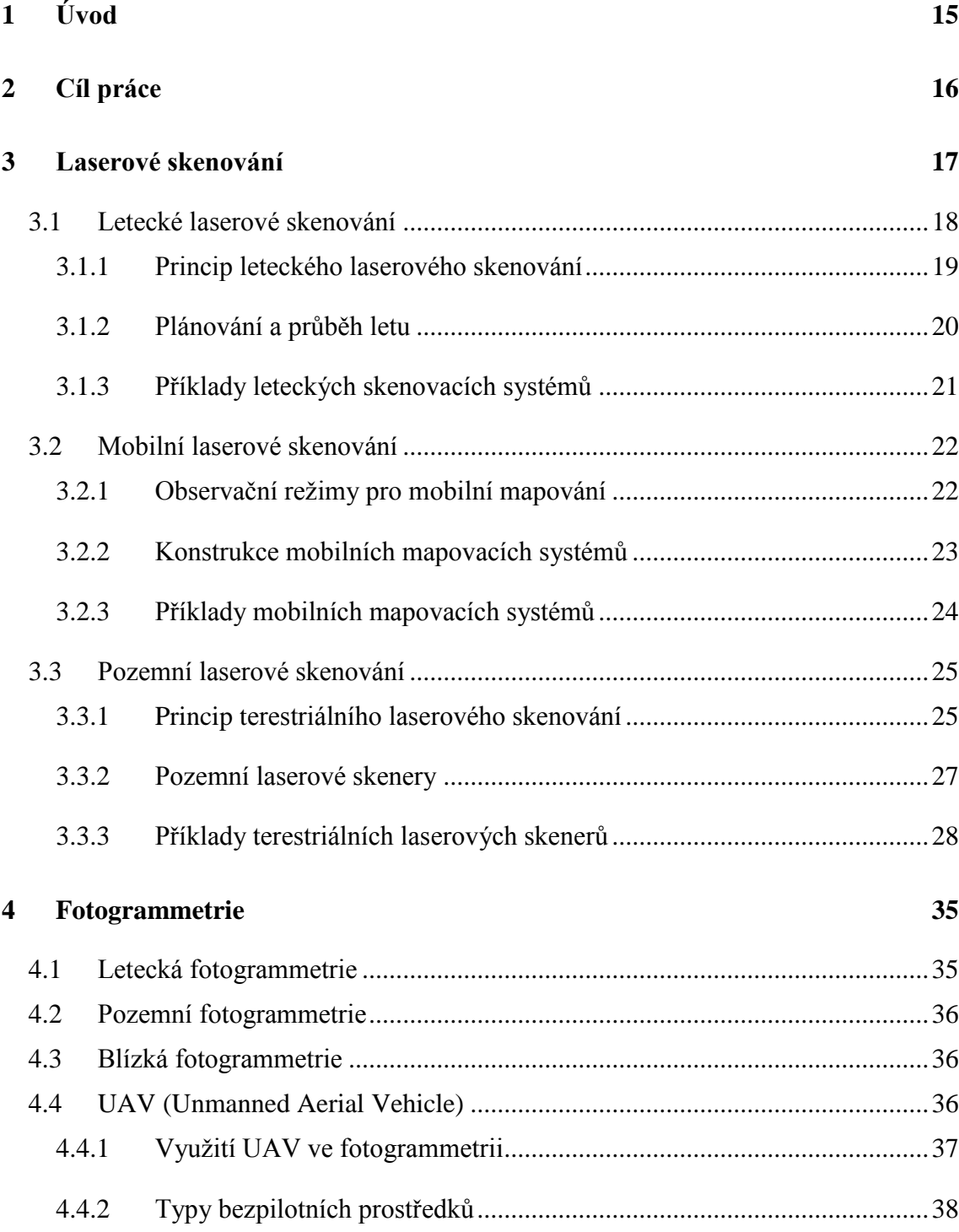

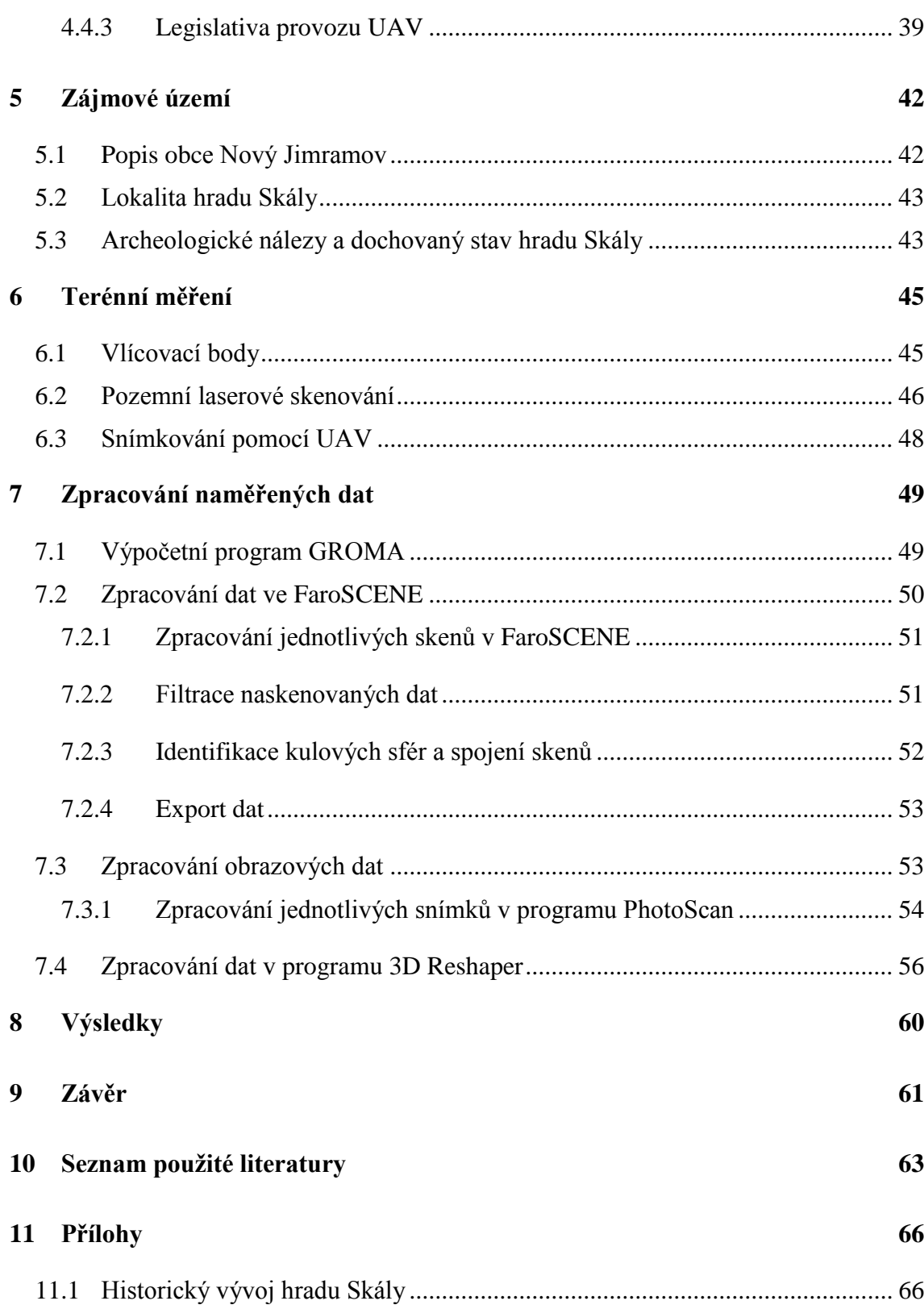

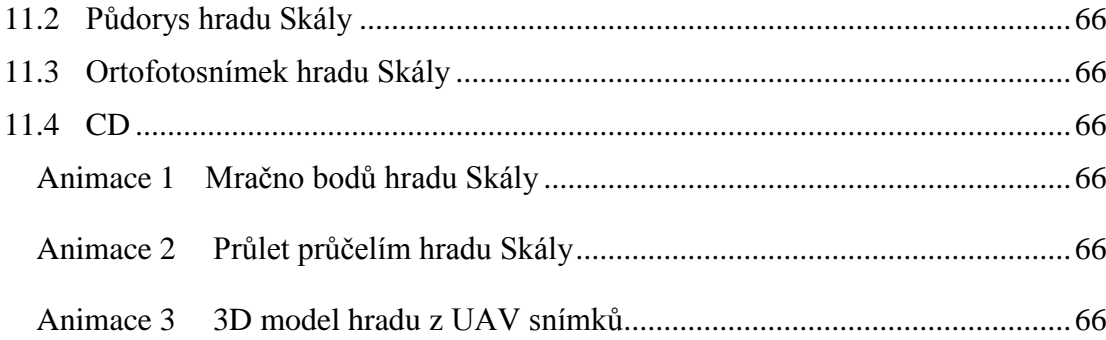

# **Seznam obrázků**

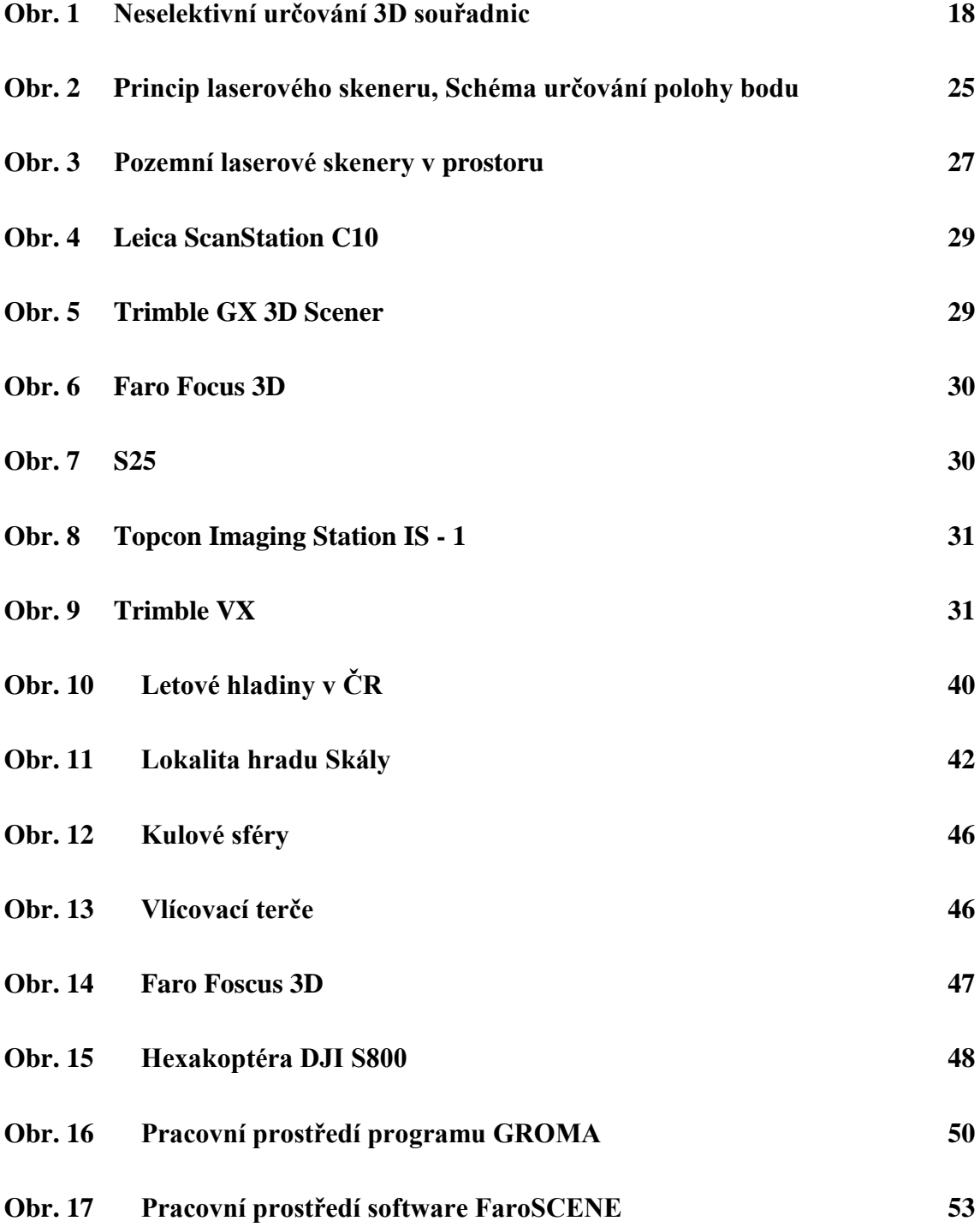

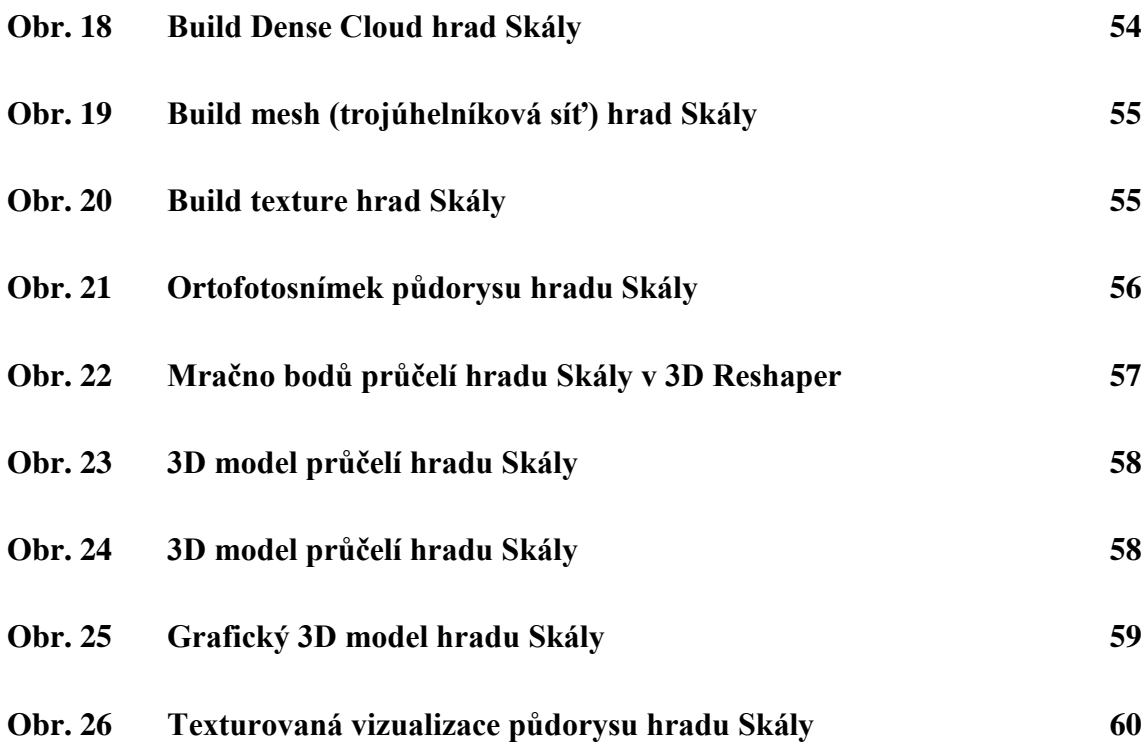

# **Seznam tabulek**

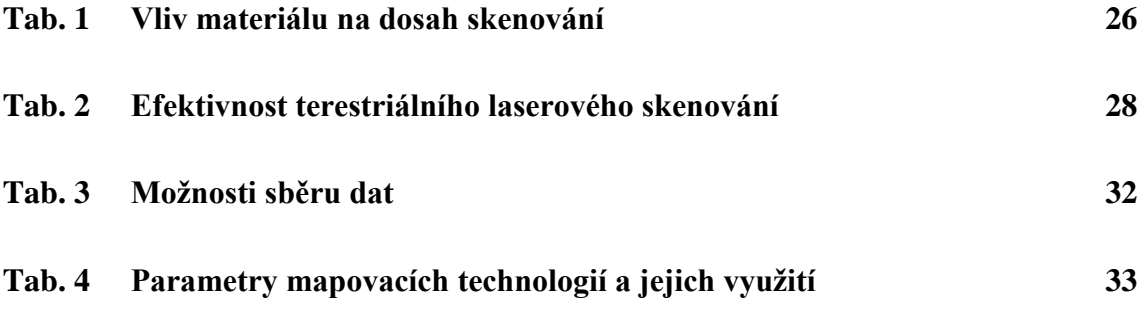

### **Seznam zkratek**

- LLS letecké laserové skenování
- ALS airbon laser scanning
- TLS terestriální laserové skenování
- MLS mobilní laserové skenování
- MMS mobilní mapovací systém
- DMP digitální model povrchu
- DMR digitální model reliéfu
- DMT digitální model terénu
- LiDAR Light Detection And Ranging
- DPZ dálkový průzkum země
- INS inerrciální navigační systém
- GCP Grand Controul Point
- GPS globální poziční systém
- GNSS globální navigační satelitní systém
- ATZ provozní letištní zóny
- CTR oblasti řízeného okrsku letiště
- AFIS letištní letové informační služby

# **1 Úvod**

V současné době si málokdo z nás dovede představit každodenní život bez využití moderních technologií. Posuďte sami: Před několika desítkami až stovkami let by málokdo očekával tak rychlý vývoj moderních technologií. Dříve zeměměřiči prováděli geodetické a výpočetní práce v terénu pomocí jednoduchých pomůcek. Ve 20. letech 19. století se v geodézii začínaly objevovat a zároveň i uplatňovat přesnější mechanické, optické přístroje, které sloužily k ulehčení zeměměřických prací. Dnes máme k dispozici pro zpracování měřených dat z terénu moderní počítačové software, široký výběr technologicky vyspělých měřických strojů, jež některé dokáží dokonce zaměřit až milion bodů během jedné sekundy. Technologie, která se zabývá takovými počty naměřených bodů, se označuje jako laserové skenování. V praxi se s tímto pojmem setkáváme nejen v geodézii, ale i v jiných geovědních aplikacích, a to např. ve stavebnictví, archeologii, speleologii, geotechnické a důlní činnosti.

V úvodní části této práce se autor zabývá popisem, metodami, postupy a způsoby laserového skenování. Konkrétně se jedná o: letecké laserové skenování (LLS), vytvoření mračna bodů pomocí terestriální laserového skenování (TLS) a v současné době rychle se rozvíjející metodou mobilních laserových systémů (MLS). Následně v této části diplomové práce se dozvídáme o jedné z metod dálkového průzkumu Země (DPZ), a to fotogrammetrie.

Další část práce je věnována charakteristickému popisu lokality Nový Jimramov, na jehož katastrálním území se nachází unikátní světový objekt hrad Skály. Dále jsou v této části popisovány jednotlivé postupy měření, použité měřické pomůcky v terénu a následné zpracování surových dat v příslušných programech.

Závěrečná část práce obsahuje popis cílových výstupů. Jedná se o 3D model zříceny hradu Skály, 3D model zachovalého vstupního portálu a ortofotosnímek celého území hradu.

## **2 Cíl práce**

Hlavním cílem diplomové práce bylo vytvoření 3D modelu zříceniny hradu Skály v katastrálním území Nový Jimramov z dat pozemního laserového skenování a z dat bezpilotního leteckého prostředku (UAV). Pomocí fotogrammetrické metody z digitálních snímků nosiče UAV byl vytvořen model území a ortofotosnímek zájmové lokality. Dílčím cílem bylo vytvoření prostorové animace zříceniny hradu Skály, která poskytne názornější zobrazení celé lokality, včetně zachovalého vstupu do objektu.

Dalším, neméně podstatným cílem byla snaha o rozšíření povědomí občanů o významné kulturní památce, která se nachází na území České republiky. Tento cíl by měl být naplněn prezentací výsledků práce společně s průběhem archeologického výzkumu provedeného panem doktorem Belcredim a jeho kolegů v letech 1995 až 2015.

## **3 Laserové skenování**

Metoda laserového skenování je založena na sběru dat, kdy je vytvořeno tzv. mračno bodů - kvantitativní neselektivní prostorové vyjádření povrchu či objektu v daném zorném poli s vysokou přesností a hustotou v relativně krátkém časovém úseku. Z bodového mračna je tvořen digitální model povrchu (DMP) a digitální model terénu (DMT), který může být využit pro mnoho různých aplikací, jako jsou např. řízení povodňových rizik – hydrologie, plánování infrastruktury – stavebnictví, mapování historických objektů – archeologie, zkoumání jeskynních prostor – speleologická činnosti. (M. Kuna, M. Tomášek, 2014)

S rozvojem technologie laserového skenování souvisejí nové pojmy a definice. V současné době je často uplatňována zkratka LiDAR (*Light detection And Ranging*), která se vztahuje k fyzikální podstatě měření vzdálenosti a polohy pomocí laserového paprsku. Dnešní doba přináší dva způsoby laserového skenování: Letecké laserové skenování (*ALS – Airborn Laser Scanning*) a pozemní laserové skenování (*TLS – Terrestrial Laser Scanning*). (M. Kuna, M. Tomášek, 2014)

Laserové skenování pozemní může probíhat buď ve formě statické, nebo mobilní. Způsob statického skenování je založen na ustavení skeneru na stativ a jeho postupné přenášení na zvolené body tak, aby z nich bylo, co nejefektivněji snímáno zájmové území. Mobilní typ skenování probíhá tak, že skenovací zařízení je uchyceno na dopravní prostředek (auto, lokomotivu, loď,…) a zaměřují se data v průběhu pohybu.

Podle rozlohy, velikosti, charakteru zájmového území se určuje vhodná varianta laserového skenování. (F. Kuda a kol., 2014)

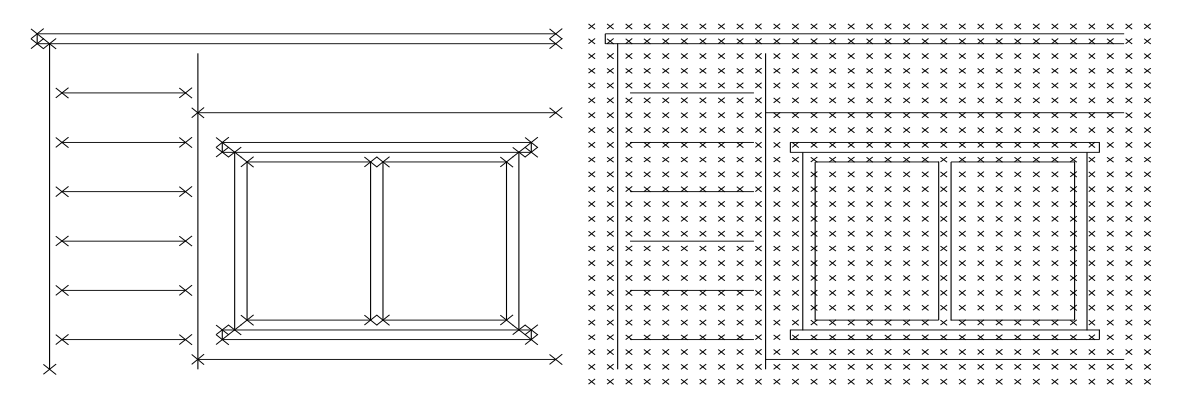

<span id="page-17-0"></span>Obr. 1 Neselektivní určování 3D souřadnic, kdy za několik sekund měření vznikají tzv. mračna bodů (řádově miliony bodů), která je nutné v geodetických softwarech dále zpracovat. (zdroj dat: URL 1)

V rámci různých dělení a definic laserového skenování se často setkáváme s pojmy:

- **automatické měření** laserové skenery měří automaticky bez nutnosti přenášet lať či odrazový hranol na zaměřované body,
- **neselektivní měření** laserový skener nerozeznává měřené objekty, pouze zaznamenává prostorové souřadnice a parametr odrazivosti jednotlivých bodů,
- **vysoká přesnost** u standardně dostupných pozemních laserových skenerů se přesnost určuje v řádu milimetrů,
- **značné množství a hustota bodů** běžné laserové skenery zaměřují statisíce až miliony bodů (tzv. mračno bodů) z jednoho stanoviště s postupně proměnlivou hustotou bodů na zvolené ploše,
- **značná rychlost měření** laserové skenery dosahují rychlostí desítek, stovek tisíc bodů za sekundu. (F. Kuda a kol., 2014)

#### **3.1 Letecké laserové skenování**

Aplikace lidarového principu na leteckých nosičích je definována jako technologie sloužící k 3D mapování, respektive k tvorbě výškopisného modelu prostřednictvím dat získaných laserovým skenováním zemského povrchu z výšky. (J. John, M. Gojda a kol., 2013). ALS Je jednou z dlouhodobě vyvíjených metod tzv. DPZ. Tento pojem označuje postupy, kde získáváme informace o povrchu Země (např. v jakém prostředí se zájmová plocha/objekt nachází, v jakém je stavu a v jaké je vzdálenosti). Tyto poznatky zjišťujeme bez přímého kontaktu, neboť jsou založeny na měření intenzity přirozeně nebo uměle emitovaného a odraženého elektromagnetického záření, jehož hodnotu laserové skenery převádějí na elektrický signál a ten zaznamenávají v podobě digitálních dat. DPZ byl do doby, než došlo k rychlému vývoji digitálních technologií, a tím zisku nových dat prostřednictvím termovize, radarových, laserových systémů, spojován převážně s pořizováním dat z vesmíru. Získávání informací o povrchu Země využitím leteckých prostředků bývalo dříve označováno pojmem letecká fotogrammetrie, sloužící zejména pro mapovací práce. V praxi se setkáváme s tím, že v současné době cena lidarových dat je cca o 40% levnější, časově na zpracování a extrahování požadovaných dat rychlejší než kolekce klasických fotogrammetrických dat. (J. John, M. Gojda a kol., 2013)

#### **3.1.1 Princip leteckého laserového skenování**

Letecké laserové skenovací systémy se skládají z laserové jednotky, skenovací jednotky (kmitající zrcátko), inerční navigační systém (INS), globální navigační satelitní systém (GNSS). Je nutné každou část leteckého skenovacího zařízení před zahájením měření kalibrovat. Aktivní systém dálkového průzkumu LLS spočívá v měření vzdálenosti, kterou urazí světelný (laserový) paprsek mezi nosičem lidaru (skener umístěný např. na palubě letadla) a zemským povrchem. Vzdálenost je určena časem mezi vyslaným paprskem a jeho zpětným přijetím po odrazu od terénu a od dalších možných objektů na zemském povrchu. Současně je v okamžiku vyslaného laserového impulsu pomocí navigačních systémů letadla (přístroj GPS, INS) měřena přesná poloha skeneru, rychlost a směr letu. Kombinací záznamu všech informací získáme polohu bodu na zemském povrchu s vysokou přesností, jelikož data jsou skenována ve vzájemně se překrývajících pásech neboli průletech, které se vzájemně doplňují. (T. Dolanský, 2004)

Letecký lidar vysílá nepřetržité impulsy, jejichž intenzita se pohybuje v rozpětí od jednotek do několika set tisíc kHz, např. LiDAR, jehož výkon dosahuje 200 kHz, vysílá 200 000 impulsů za sekundu). Pro LLS se používá laserový paprsek o vlnové délce 1000 – 1550 nm světelného spektra (infračervené spektrum). Na základě senzorem zachyceného paprsku po odrazu předmětu, je pomocí vnitřních hodin zaznamenána doba letu paprsku a na základě znalosti rychlosti světla se vypočte vzdálenost změřeného bodu. (Holden a kol, 2002)

Výsledkem leteckého laserového skenování je výsledné mračno bodů, které obsahuje všechny naměřené body bez jakýchkoli úprav. Hustota naměřených bodů je dána druhem skeneru a výškou letu (průměrně cca 5 bodů m<sup>2</sup> ). Vzhledem k tomu, že se pohybujeme v trojrozměrném systému, získáváme 3D souřadnice, ve kterých se ale v surové podobě měření vyskytují chyby způsobené např. náhodnými odrazy, vlivem klimatických podmínek během měření. Naskenované mračno bodů je však potřeba dále zpracovat, jedná se především o filtraci a klasifikaci. (K. Pavelka a kol., 2014)

#### **3.1.2 Plánování a průběh letu**

Letecké laserové skenovací systémy mají také určitá omezení, která je nutné při sběru dat respektovat, a proto je důležité plánovat let tak, abychom se vyhnuli možným měřickým komplikacím. Podle některých uváděných tvrzení není metoda LLS natolik závislá na změnách stavu atmosféry. Ovšem setkáváme se i s názorem, že kvalitu leteckého skenování do značené míry ovlivňuje oblačnost, smogová situace, mlha. Problém nastává v okamžiku, kdy laserovému paprsku brání proniknutí k zájmovému objektu silná vrstva např. mlhy. Další komplikací je fakt, že laserové paprsky nejsou schopny proniknout skrz pevný materiál včetně zemského povrchu, takže v praxi např. při archeologickém průzkumu nelze pomocí této skenovací metody dosáhnout přímého odhalení objektů zahloubených pod povrch terénu (příkop, jáma, či skrz domy). (Young, 2011)

Pro plánování letu je důležité si určit tzv. požadavky projektu. Mezi tyto požadavky patří: hustota skenovaných bodů, charakteristika mapované oblasti (poloha, rozloha, topografie). Jestliže máme tyto požadavky určeny, dále se volí parametry skenování (rychlost a výška letu, šířka skenovacích pásů, zorný úhel skeneru, na kterém závisí hustota bodů). Z ekonomického hlediska je lepší používat širší zorný úhel, a to zejména u plochého terénu. V případě použití širšího zorného úhlu v zastavěném nebo hustě zalesněném terénu by docházelo k zastínění ploch díky členitosti letu a směru pohledu. S ohledem na inerciální navigační systém i letecký nosič jsou ve většině případů letové řády ve snímaném území v délce do 30 – 40 km.

Plánování letu se provádí pomocí specializovaných počítačových programů. Cílem LLS je pokrýt plochu rovnoběžnými letovými řadami s přesahem cca 20%, aby se co nejvíce zamezilo tzv. dírám snímkovaných dat (nenasnímanému území). Program pro plánování letu je schopný importovat DMT. Pomocí těchto dat je možné plánovat let i v hornatém terénu, jelikož je zajištěna stálá výška letu a šířka skenovaného pásu. Takto naplánovaná letová trasa je uležena do řídicího systému letadla.

V průběhu snímkování letu podává kontrolní a úložná jednotka zprávy o stavu skeneru. Na provoz systému dohlíží samozřejmě i tzv. operátor letu, který popřípadě zapisuje možné komplikace. Během každého LLS jsou aktivní alespoň dvě pozemní GNSS stanice (*Global Navigation Satellite System*) ve vzdálenosti do 30 km.

Pro ověření kvality skenovaného modelu a kalibraci systému slouží kontrolní rovinné plochy (v ČR fotbalové hřiště). K ověření polohové přesnosti letu se používají polárně zaměřené střechy budov. Pro každý let se doporučuje mít alespoň dva až tři objekty pro kontrolu polohy i výšky. Podstatná je také okamžitá kontrola dat, v případě potřeby dalšího skenovacího přeletu. (K. Pavelka a kol., 2014)

#### **3.1.3 Příklady leteckých skenovacích systémů**

K hlavním poskytovatelům leteckých skenovacích systémů patří společnosti *Optech Inc., Leica Geosystems*. Jednotliví poskytovatelé uvádějí na trh několik typů systémů pro LLS. Vhledem k tomu, že vývoj technologií jde v rychlé míře vpřed, uvedu několik produktů, které jsou v dnešní době používány:

 **ALTM** Pagasus HD500 (*Optech Inc.*) – systém používající se ve vyšších letových výškách (150 – 5000 m nad zemí) a v rozsáhlejších mapovacích oblastech. Parametry přístroje: zorný úhel skeneru  $0 - 75^{\circ}$ , výšková přesnost  $5 - 20$  cm, vlnová délka 1064 nm, frekvence přenášecích impulsů 100 – 500 kHz, možnost připojení 60 MPix kamery.

 **ALS70** – HP (*Leica Geosystems*) – systém vhodný pro nejběžnější letové výšky (do 3500 m nad zemí). Parametry přístroje: zorný úhel skeneru 0 – 75°, výšková přesnost 7 – 16 cm, vlnová délka 1064 nm, frekvence přenášecích impulsů až 500 kHz, součástí digitální kamera. (J. Shan, CH. Toth, 2009)

#### **3.2 Mobilní laserové skenování**

Technologie MMS je především založena na panoramatické digitální kameře a laserových skenerech. Poloha senzorů je zaznamenána pomocí GNSS aparatury, registrující pozici systému v reálném čase. Při možných komplikacích s výpadky družicového signálu (v hustě zastavěných lokalitách) je polohová přesnost vylepšována INS a otáčkoměry registrující pohyb kol automobilu, na kterém je mapovací zařízení umístěno. Díky tomuto vybavení je možné digitální snímky i mračno bodů v specifických softwarech georeferencovat. Nejzásadnější výhodou MMS je rychlé a hromadné získávání prostorových dat z blízkého okolí na rozdíl od jiných geodetických metod. Díky uvedeným faktorům a také možnosti provádět zaměřování objektů např. za plného dopravního provozu se tato metoda často aplikuje při mapování uliční sítě, liniových staveb, kontrola tvaru ostění tunelových staveb, elektrické vedení. (L. Puchrik, 2014)

#### **3.2.1 Observační režimy pro mobilní mapování**

Mobilní laserové skenování používá statický a kinematický režim. Ve statickém režimu je výsledkem měření mračno bodů, které je pořízeno z jednoho stanoviska. Toto mračno bodů je vyjádřeno v jediném souřadnicovém systému.

V kinematickém režimu, vzhledem k trvalému pohybu laserového skeneru, se ke každému pořizovanému bodu vztahuje individuální kartézský souřadnicový systém. Orientace a příslušná poloha v globálním souřadnicovém systému musí být určována velmi přesným INS, tedy pomocí GNSS.

V mobilních mapovacích systémech jsou tedy k dispozici dva observační režimy:

- **Stop and go** pro tento režim je charakteristické, že na vozidlem nesené platformě je namontován jeden nebo více laserových skenerů. Skeny jsou pořizovány ve statickém režimu, během doby skenování se pozice a orientace skeneru nemění. Po skenování se vozidlo přesune a pořídí další sken. Poloha každého mračna bodů je určena v místním souřadnicovém systému. Systém má šest nebo sedm stupňů volnosti.
- **On the fly** u tohoto režimu se vozidlo pohybuje po trajektorii bez zastavení a laserový skener skenuje nepřetržitě v rovinném profilu. Každý naskenovaný bod je v individuálním souřadnicovém systému, proto je nutné sledovat okamžitou polohu referenčního bodu skeneru a orientaci os v globálním systému s vysokou přesností a časovým rozlišením. Tento režim je obdobný leteckému laserovému skenování tím, že informace o poloze a orientaci se získává pomocí GNNS. (G. Vosselman, H. – G. Maas, 2010)

#### **3.2.2 Konstrukce mobilních mapovacích systémů**

Typické MMS obsahuje komponenty pro:

- zobrazování a referencování u režimu "Stop and go" je prostorové referenco-vání založeno na informacích z prostoru objektu a synchronizace není nutná. Pro "On – the – fly" režim je typický zobrazovací postup založený na pořízení vertikálních profilů pomocí jednoho či více skenerů. Tyto profily mohou být kolmé ke směru pohybu vozidla. Prostorové referencování je založeno hlavně na INS technologii.
- **komunikace a řízení** pro sběr dat musí být všechny senzory propojeny s operačním systémem pracujícím v reálném čase. Proces sběru dat je rozložen do tří částí: příprava mobilního mapovacího systému, pořízení dat a ukončování. Příprava znamená inicializaci všech použitých senzorů, například otočení skeneru na určitou orientaci. V průběhu sběru dat jsou naměřená data spolu s informací

o čase zaznamenána a uložena na PC do databáze měření. V ukončovacím kroku musí být systém zastaven.

 **průběh zpracování** – jedná se o matematický algoritmus, který je jádrem zpracování dat, kombinuje synchronizované informace ze všech senzorů potřebných pro prostorové referencování k odvození trajektorie skeneru a orientace os ve zvoleném světovém systému. (K. Pavelka a kol., 2014)

#### **3.2.3 Příklady mobilních mapovacích systémů**

Mobilní mapovací systémy využívají širokou škálu nosičů od automobilů, vlaků, lodí až po speciálně konstruované prostředky ručně vedené či tlačené měřičem.

- **Dynascan I** (Velká Británie) MMS umístěný na plavidle. Je určen pro mapování pobřeží, přístavů a vodních toků nad i pod hladinou. Součástí systému: sonar, kamera, GNSS, senzor rychlost, PC pro ukládání a zpracování dat, záložní laptop, skener s GNSS, váha cca 15 kg. Dosah: volitelný do 150 m nebo do 500 m.
- **Street Mapper 360** (Německo) systém typický nesený automobilem pro skenování liniových staveb a uliční sítě měst. Dosah: do 500 m, zorné pole 360°, rychlost skenování pro každý skener: až 300 000 bodů/s, přesnost určení polohy systému: 1 – 2 cm. (G. Vosselman, H. – G. Maas, 2010)

Specifickou skupinu mezi MMS tvoří tzv. indoorové systémy, které jsou určené pro mapování prostor, kde není možné využít GNNS technologie, a to z důvodu absence signálu z družic. Patří sem například interiér staveb, podzemní prostory apod. Georeferencování dat z těchto systémů se provádí na základě technologie SLAM (*Simultaneous Localization and Mapping*) – svou polohu určují zpětně ze skenovaných dat. (G. Vosselman, H. – G. Maas, 2010)

#### **3.3 Pozemní laserové skenování**

Terestriální laserové skenování zaznamenalo v posledních několika letech významný rozvoj technologií. Statické pozemní laserové skenování se užívá především k zisku dat s velmi vysokou přesností na menších územích a také se využívá pro vytvoření 3D modelu u konkrétních objektů. Zmiňovaná laserová technologie se především uplatňuje pro mapování povrchů, kde by použití klasických geodetických metod představovalo neúměrně vysoké náklady, popřípadě by nebylo vůbec realizovatelné (složité a nepřístupné objekty v architektuře, archeologii, stavební dokumentace v hutních, chemických a jiných průmyslových odvětvích, modelování měst a plánování rozvoje výstavby, topografická činnost). (F. Kuda a kol., 2014)

#### **3.3.1 Princip terestriálního laserového skenování**

Dnešní terestriální laserové skenery využívají pro měření prostorové vzdálenosti k zaměřovaným bodům pulzní laserovou technologii, podobně jako moderní totální stanice v geodézii. Vysílaný laserový paprsek o určité vlnové délce je rozmítán pomocí zrcadla nebo hranolu. Souřadnice každého naskenovaného bodu se pak počítají prostorovou polární metodou, tedy za pomoci horizontálního, vertikálního úhlu a šikmé vzdálenosti (= prostorové souřadnice X, Y, Z). Každý zaměřený bod má daný parametr intenzity, který je ovlivněn druhem povrchu a jeho schopností odrážet optické záření.

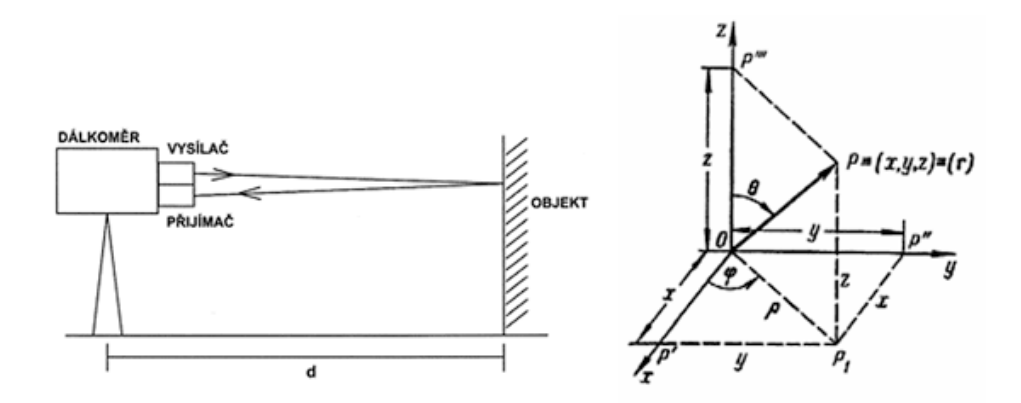

<span id="page-24-0"></span>Obr. 2 Vlevo princip laserového skeneru, vpravo schéma určování polohy bodu (Zdroj: URL 2)

Můžeme tedy říci, že laserový skener vidí za každým typem povrchu určité hodnoty intenzity, které se však pro stejný povrch mohou lišit, a to z důvodu změny (úhlu dopadu, odrazu paprsku, změny vlnové délky). Při měření je třeba počítat se zmíněnými vlivy a zvažovat vzdálenost přístroje od zaměřených bodů objektu (např. sníh odráží 80 – 90% energie dopadajícího paprsku a bude tak pro skener detekovatelný ve větší vzdálenosti, naopak povrchy objektu s nízkou odrazivostí laserového paprsku nad 130 m nemusí přístroj tak plně zaznamenat). (F. Kuda, a kol., 2014)

Důležitou otázkou při výběru kvalitního TLS přístroje je dosah laserového skenování. Může být zvolen od 0,1 do 300 m, přičemž reflexivita materiálu snižuje maximální dosah skenování. (Tab. 1.). Při zaměřování se doporučuje zvolit filtr dosahu, který sice nemá vliv na dobu měření, ale má vliv na snížení objemu skenovaných dat a ulehčí tedy následné zpracování. Dalším parametrem je sféra skenování, která určuje úhlové omezení snímání (má vliv na dobu měření).

| Materiál        | Reflexivita [%] | <b>Materiál</b>   | Reflexivita [%] |  |  |
|-----------------|-----------------|-------------------|-----------------|--|--|
| Bílý papír      | 100             | Jehličnaté stromy | 30              |  |  |
| Stavební dřevo  | 94              | Písek (plážový,   | 50              |  |  |
| (borovice)      |                 | pouštní)          |                 |  |  |
| Sníh            | $80 - 90$       | Hladký beton      | 24              |  |  |
| Bílé zdivo      | 85              | Asfalt s oblázky  | 17              |  |  |
| Jíl, vápenec    | 75              | Láva              | 8               |  |  |
| Listnaté stromy | 60              | Černý neopren     | 5               |  |  |

<span id="page-25-0"></span>Tab. 1 Vliv materiálu na dosah skenování (zmenšení dosahu na % z max. dosahu 300 m)

(Zdroj: URL 1)

Filtr vertikálního skeneru ovlivňuje čas skenování až při nastavení výseče skeneru (horizontálně 360°, vertikálně 270° zorné pole, zbylých 90° je nesnímaná plocha pod skenerem) má hodnotu rovnající se nebo nižší než 5°, kdy se optika přestává protáčet a kmitá, což vede k prodloužení času měření.

#### **3.3.2 Pozemní laserové skenery**

Jednou ze základních vlastností pozemních 3D skenerů je tvar zorného pole, který je charakterizován maximálními úhlovými rozdíly výstupních laserových svazků paprsků. 3D laserové skenery pracují obecně tak, že laserový paprsek je podle programu uváděn na body rastru ve sloupcích nebo řádcích, přičemž je měřen horizontální a vertikální úhel a vzdálenost. (Zdroj: URL 3)

Pozemní laserové skenery se dělí podle:

#### **a)prostoru měření na:**

- **kamerové laserové skenery** navádění paprsku pomocí systému dvou zrcadel nebo hranolů se vzájemně kolmými osami otáčení; takto stavěný systém dokáže rozmítat laserový svazek paprsků do relativně malého zorného pole, podobného jako u fotoaparátu nebo kamery - uplatnění při skenování vzdálených objektů
- **panoramatické skenery** otáčí se celá dálkoměrná součást pomocí servomotorů, díky níž je možné skenovat téměř celé zájmové prostředí – uplatnění při skenování interiérů
- **hybridní** jedna osa je omezena v pohybu

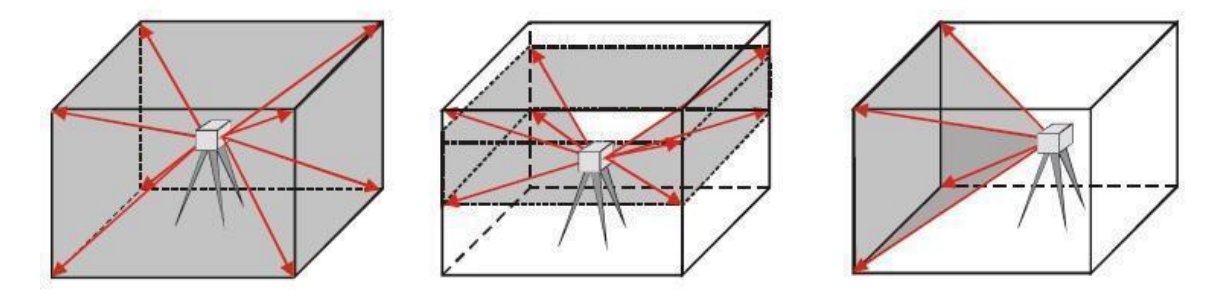

Obr. 3 Pozemní laserové skenery v prostoru (Zdroj: URL 4)

#### <span id="page-26-0"></span> **b) způsobu určování polohy bodů**

- **Phase Shift (fázový posun)** měření fázového posunu mezi ustavičně vysílanými a přijímanými laserovými paprsky => vysoká rychlost zaznamenávání
- **Time of Flight (čas letu)** poloha bodu je určena jako polovina času mezi vyslaným a přijatým paprskem větší dosah

Uplatnění TLS v praxi je vhodné pro oblasti s minimální vegetací a pro lokální jevy. Při husté vegetaci narůstá objem dat, šum a nepřesnost modelu. (M, Dassot, et all., 2011). (Tab. 2)

| Pozemní laserové skenování v praxi | Rychlost sběru<br>dat | Náročnost<br>zpracování dat | Správnost<br>modelu |  |  |
|------------------------------------|-----------------------|-----------------------------|---------------------|--|--|
| Profily a řezy objektu             |                       |                             | ÷                   |  |  |
| Obtížný terén bez vegetace         |                       |                             |                     |  |  |
| Terénu s hustou vegetací           |                       |                             |                     |  |  |
| Mírný terén s řídkou vegetací      |                       |                             |                     |  |  |
| 3D model objektu                   |                       |                             | 92                  |  |  |

<span id="page-27-0"></span>Tab. 2 Efektivnost terestriálního laserového skenování

(Zdroj: Autor)

Vysvětlivky:

- ሩ ነ rychlý sběr dat, snadné zpracování, vysoká přesnost
- neutrální ∩

pomalý sběr dat, náročné zpracování, malá přesnost

#### **3.3.3 Příklady terestriálních laserových skenerů**

**Víceúčelové skenery** - jsou určeny pro běžnou práci v geodézii, patří mezi nejpočetněji zastoupenou skupinu pozemních skenerů na trhu. Principem technologie je zaměření objektu pomocí pravidelné mřížky bodů s definovaným rozestupem (v řádu mm až desítek cm, záleží také na vzdálenosti od skenovaného objektu). Dosah cca do 300 m, rychlost měření více než 1000 bodů za sekundu, přesnost 5 – 50 mm podle vzdálenosti.

 **Leica ScanStation C10** – nejpoužívanější statický pozemní laserový skener v praxi. Výhodou je vysoká přesnost ± 2 mm na 100 m, velký dosah měření (až 300 m při 90% odrazivosti) o vlnové délce 532 nm, vysoká rychlost skenování (až 50 000 bodů za sekundu), zorné pole 360° x 270°. Disponuje automaticky nastavitelnou kamerou. Snadné ovládání dotykového displeje, který je součástí přístroje.

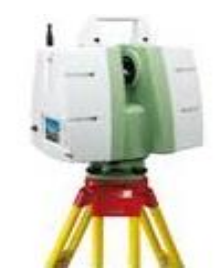

Obr. 4 Leica ScanStation C10 (Zdroj: URL 5)

<span id="page-28-0"></span> **Trimble GX 3D Scener** – panoramatický skener s pulsní technologií měření délek využívající záření o vlnové délce 532 nm s dosahem až 350 m, přesností 7 mm na 100 m a rychlostí měření až 5 000 bodů za sekundu, zorné pole má 360° x 60°

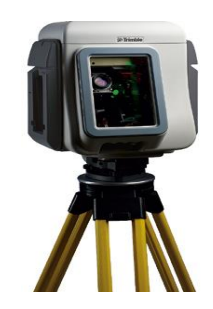

Obr. 5 Trimble GX 3D Scener (Zdroj: URL 6)

<span id="page-28-1"></span> **Faro Focus 3D** – vysokorychlostní panoramatický skener pro detailní měření (typ Phase – Shift), laserový paprsek o vlnové délce 905 nm, dosah měření 130 m s přesností ± 2 mm na 10 m, rychlost snímání podle rozlišení až 976 000 bodů za sekundu, zorné pole 360° x 305°, díky nízké hmotnosti (5 kg), malým rozměrům (24 x 20 x 10 cm) a jednoduchému dotekovému ovládání je možno uspořit až 50% skenovacího času v porovnání s konvekčními skenovacími systémy.

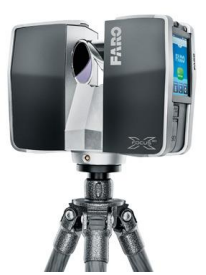

Obr. 6 Faro Focus 3D (Zdroj: URL 7)

<span id="page-29-0"></span>**Triangulační skenovací systémy** – jsou určeny pro skenování malých předmětů na krátké vzdálenosti s vysokou přesností, uplatnění nalézají ve strojírenských aplikacích a v oblasti archeologie

- **Atos III** měří v jednom skenu 4 000 000 bodů za 2 sekundy, měřený prostor může být v rozsahu 150 mm x 150 mm až 2 000 mm x 2 000 mm, přesné skeny (setiny mm) s detailním rozlišením při vysokých rychlostech
- **S25 (SOISIC 25)** panoramatický skener pro modelování a práci s *Meshdaty*, laserový paprsek o vlnové délce 780 nm, rozsah měření 2 – 25 m o přesnosti 0,6 mm a rychlosti 100 bodů za sekundu, zorné pole přístroje 320° x 46°

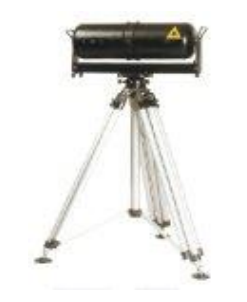

Obr. 7 S25 (Zdroj: URL 8)

<span id="page-29-1"></span>**Totální stanice s možností laserového skenování** – jsou geodetické přístroje vybavené bezhranolovým dálkoměrem, servoustanovkami a softwarem umožňující automatické měření v určitém rozsahu, rychlost měření se pohybuje v řádu desítek bodů za sekundu a množství změřitelných bodů je tedy nesrovnatelně menší než u skenerů; tyto přístroje vyhovují zakázkám, kde není nutný vysoký počet bodů (např. měření

kubatur u skládek či povrchových dolů), jelikož nevýhodou je nízká rychlost měření. (Zdroj: URL 11)

 **Topcon Imaging Station IS** – **1** – skenuje max. rychlostí 20 bodů za sekundu, dosah bezhranolového dálkoměru je až 2000 m. Při volbě s krátkým dosahem do 250 m měří s přesností 5 mm, s dlouhým dosahem s přesností 10 mm. Součástí jsou dvě digitální kamery s rozlišením 1,3 MPix (15 snímků za sekundu) – zisk širokoúhlého a koaxiálního snímku pro přesné měření v dalekohledu se zvětšením 30 x. Přístroj umožňuje bezdrátové ovládání pomocí Wi – fi.

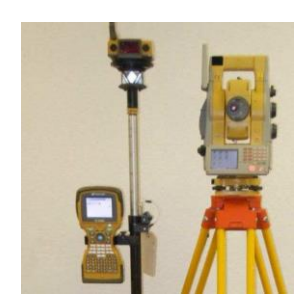

Obr. 8 Topcon Imaging Station IS - 1 (Zdroj: URL 9)

<span id="page-30-0"></span> **Trimble VX** – skenuje max. rychlostí 15 bodů za sekundu, dosah bezhranolového dálkoměru je cca 800 m s přesností 5 mm, disponuje pulsovní laserovou diodou o vlnové délce 870 nm. Přístroj je vybaven digitální kamerou s rozlišením 2048 x 1536 pixelů, která dokáže přenést zaznamenané video v reálním čase na displej počítače. (Zdroj: URL 11)

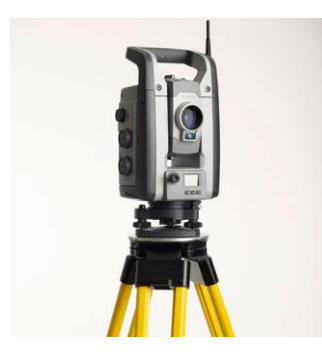

Obr. 9 Trimble VX (Zdroj: URL 10)

<span id="page-30-1"></span>Pro správný výběr možné technologie snímání je nezbytné vědět, za jakým účelem jsou data pořizována. Důležitým faktorem je plocha zájmového území a požadovaná přesnost dat. Dále je nutné zvážit časovou náročnost mapování, popřípadě, v jak dlouhém časovém intervalu je možné získat kontrolní data (opakování měření). Výsledky jsou shrnuty v následujících tabulkách. (Tab. 3, 4)

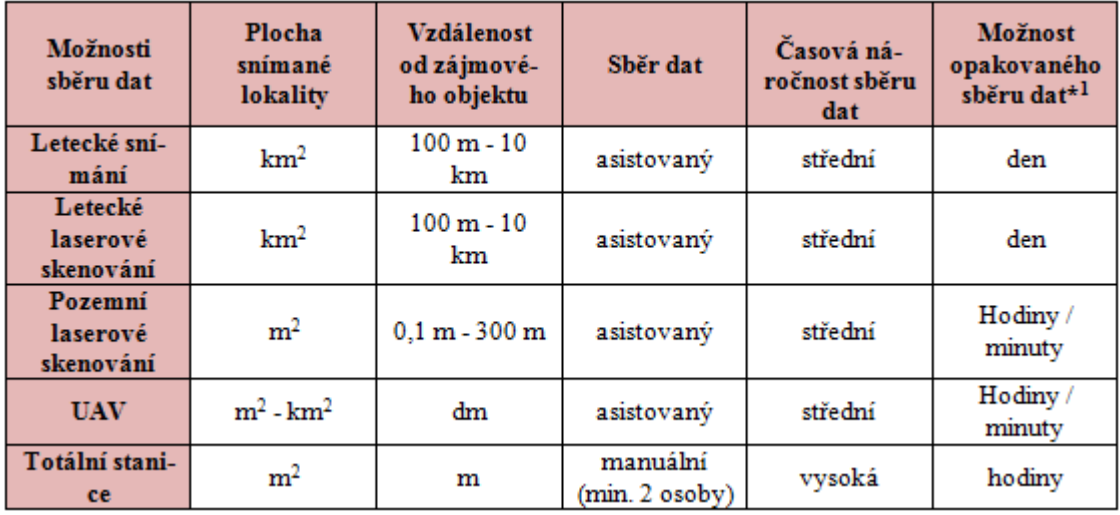

<span id="page-31-0"></span>![](_page_31_Picture_78.jpeg)

(Zdroj: Autor)

Vysvětlivky*:*

- asistovaný dráha letu je zvolena na základě zvolených kritérií
- manuální data pro konkrétní území, ručně mapováno
- časová náročnost sběru dat: malá / střední / vysoká – v závislosti na velikosti snímaného území
- \*1opakovatelnýt sběr dat (ovlivněna klimatickými změnami) den/ hodiny/ minuty

| Techniky sběru<br>dat            | Prostorová roz-<br>lišení pixelů /<br>velikost území | Přesnost měření | Využití dat                                                                           |
|----------------------------------|------------------------------------------------------|-----------------|---------------------------------------------------------------------------------------|
| Letecké snímání                  | $cm - m/$<br>velké území                             |                 | tvorba topografických map, mapování kra-<br>jinného pokryvu / vegetace                |
| Letecké<br>laserové<br>skenování | střední až velké<br>území                            | cm              | tvorba DMR, <u>ortofotomap</u> , 3D modely<br>objektů, výškový model                  |
| Pozemní lasero-<br>vé skenování  | malé až střední<br>území                             | cm              | digitální model povrchu, 3D objekty, řezy<br>objekty                                  |
| <b>UAV</b>                       | $cm - dm/$<br>malé až velké<br>území                 |                 | tvorba <u>ortofotomap</u> , mapování krajinných<br>změn, 3D modely, snímkování terénu |
| Totální stanice                  | malé území                                           | mm              | podrobné mapování objektů, zaměřování,<br>vytyčení bodů, vyměřovaní prostor           |

<span id="page-32-0"></span>Tab. 4 Parametry mapovacích technologií a jejich využití

(Zdroj: Autor)

Vysvětlivky:

- velké území prostor v km<sup>2</sup>
- střední území prostor < než v km<sup>2</sup>
- $\bullet$  malé území prostor v m<sup>2</sup>, detailní měření objektů

 využití dat z pozemního laserového skenování i fotogrammetrického snímkování je v tabulce uvedeno ve stručnosti, v praxi získaná data mají následně efektivnější uplatnění

Z tabulek 3 a 4 vyplývá, že **letecké snímky** pořízené fotogrammetrickou metodou jsou ekonomicky náročné a závislé na příznivých klimatických podmínkách. Tento způsob zisku dat se uplatňuje především na rozsáhlá území, kde je z vyšších výšek zaznamenáno vyšší množství dat. Stejné parametry má i letecké laserové skenování, které vyniká dosaženou prostorovou přesností. Oproti leteckému snímkování se výsledný produkt liší v tom, že je území/objekt utvářen z tzv. mračna bodů. Využívá se zejména pro vytvoření digitálních výškových modelů.

**Pozemní laserové skenování** je doporučováno pro zaměřování menších ploch/ objektů. Přesnost a rychlost skenování je velmi dobrá, avšak zpracování dat je časově náročné. TLS je vhodné používat v nezalesněném území nebo v době vegetačního klidu. Prostorově přesnou a časově méně náročnou metodou je snímání pomocí UAV. Dráha letu musí být připravena před terénním měřením. Bezpilotní letoun je řízen automaticky nebo manuálně. Komplikace mohou nastat při zvýšené intenzitě povětrnostních

podmínek, dále je omezena délka doby UAV ve vzduchu (cca 30 min, dle přístroje a závaží – maximální hmotnost nesených přístrojů). Výhodou je možnost snadno zopakovat mapování a také nastavení výšky letu (let i v nízkých výškových hladinách nad povrchem). Snímaná data jsou vhodná pro zachycení dynamických změn krajiny.

Nejpřesnější a zároveň časově nejnáročnější je geodetická metoda pomocí zaměřování **totální stanicí**. Tato technologie zisku dat je především vhodná pro malá mapovací území. Za účelem co nejpřesnějšího měření je nutná asistence min. 2 osob (měření na hranol) a odpovídající geodetické znalosti.

## **4 Fotogrammetrie**

Pojem skládající se ze slov fotos – světlo, gramma – záznam a metrie – měření byl poprvé použit v první polovině 19. století německým inženýrem Albrechtem Meydenbaurem. (J. Miřijovský, 2013)

Fotogrammetrie je vědní obor, který se zabývá získáváním využitelných měření, digitálních modelů map a dalších produktů, které lze získat z fotografického záznamu. Rozvoj výpočetní techniky poskytl podstatně složitější zpracování snímků založených na propracovaných matematických principech a zároveň zpracování výrazně urychlil. Fotogrammetrie tak našla uplatnění nejen v oboru geodézie a kartografie, ale i v jiných oblastech lidské činnosti. Běžně se dnes fotogrammetrie využívá například ve stavebnictví, strojírenství, zemědělství, archeologii a medicíně. Fotogrammetrie se od jiných měřických metod odlišuje hlavně tím, že sběr a měření informací se neprovádí na samotném předmětu měření, ale na měřických snímcích. Při jejím použití tak není vyžadován fyzický kontakt se zkoumaným objektem. (Zdroj: URL 12)

Podle počtu vyhodnocovaných snímků rozlišujeme fotogrammetrii na jednosnímkovou a vícesnímkovou.

- **Jednosnímková fotogrammetrie** pracuje se samostatnými měřickými snímky. Z jednotlivých snímků se stanovuje měřítko snímku, výška, délka, plocha a obvod objektu. Zjistit lze pouze 2D souřadnice. Používá se v případě, kdy podmět pro měření je rovinný nebo blízký rovině.
- **Vícesnímková fotogrammetrie** určuje prostorové souřadnice ze vzájemně se překrývajících snímků a je tak možné vytvořit DMR. Pro zpracování snímků jsou důležité prvky vnitřní (určují vztah projekčního centra a roviny snímku) a vnější (vymezují vztah projekčního centra k vnějším souřadnicím osy záběrů) orientace. (K. Pavelka, 2013)

#### **4.1 Letecká fotogrammetrie**

Letecká fotogrammetrie se využívá při zhotovení map nejrůznějších měřítek, pro jejich aktualizaci a použití. Tyto mapy se následně uplatňují při projektování stavebních děl nebo pro hospodářsko – technické úpravy pozemků a evidenci půdy. Fotografický snímek dokáže zachytit ve zlomku vteřiny rozsáhlou plochu zájmové oblasti. Je tak nenahraditelný při dokumentování rychle se měnících dějů (například záznam územích postižených povodněmi, požáry, vichřicemi a podobně). Letecká fotogrammetrie se především využívá v těžko přístupných nebo nepřístupných oblastech, kde se jiná měřická metoda nedá ani použít. (J. Böhm, 2002)

#### **4.2 Pozemní fotogrammetrie**

Pozemní fotogrammetrie je nejvhodnější pro použití ve výškově členitém terénu. Dříve se uplatňovala především při mapování ve vysokohorském terénu. V současnosti má daleko větší význam při určování kubatur těžby v povrchových dolech, měření pohybů mostů a těles hrází. Své využití najde také ve stavebnictví, a to při dokumentování fasád, historických kleneb nebo jinak důležitých budov. V kriminalistice se uplatňuje při dokumentování místa trestného činu nebo dopravních nehodách. (J. Böhm, 2002)

#### **4.3 Blízká fotogrammetrie**

Blízká fotogrammetrie se zabývá snímky, které jsou získávanými z velmi krátkých vzdáleností. Zahrnuje tři hlavní oblasti aplikací: architektonickou stereofotogrammetrii, biostereometrii a industriální fotogrammetrii. (Zdroj: URL 13)

#### **4.4 UAV (Unmanned Aerial Vehicle)**

Bezpilotní létající prostředky se často označují jako drony (UAV). Jak je již z názvu zřejmé, od klasických létajících strojů s lidskou posádkou se liší tím, že pilot není fyzicky přítomen na palubě stroje. Rozlišují se dle způsobu použití. UAV tak mohou být využity např. v logistice, armádě, geodézii atd.

I přes široké spektrum různých typů, modelů a velikostí, lze z obecného hlediska všechny bezpilotní letouny rozdělit na dva základní druhy. U prvního se spoléhá na bezdrátové ovládání. U druhého typu se spoléhá na přesně předurčené trasy, což se týká například skenování určitého prostředí.

Plně automatizované bezpilotní letouny zatím slouží jen pro jednoduché úkoly, patří sem například přenos materiálu či zásob z jednoho bodu do druhého, včetně automatického návratu do domovské základny. (Zdroj: URL 14)

#### **4.4.1 Využití UAV ve fotogrammetrii**

Bezpilotní letoun je využíván jako nosič nejrůznějších snímacích zařízení, která se ve fotogrammetrii používají. Nejčastěji jsou tyto stroje vybaveny digitálními kompakty a zrcadlovkami, termálními či infrakamerami nebo složitějšími systémy, jako např. snímačem LiDAR.

Ve fotogrammetrii se UAV využívají pro vytváření:

- 3D modelů
- ortofotosnímků
- šikmých snímků
- fotoplánů

Výhodou UAV je snímání v místech, kde by let skutečným letadlem nebyl možný. UAV tak mohou létat i velmi nízko, což umožňuje snímat velký detail území. Ve zvláštních případech můžeme snímaná data okamžitě zpracovat a přenášet na pozemní stanoviště. Menší náklady na pořízení a provoz stroje jsou jednou z předností těchto zařízení. To ovšem neplatí pro všechny typy UAV, kdy některé svojí cenou převyšují klasická letadla využívaná pro snímkování. UAV je ideální volbou, pokud je třeba snímkovat malé území, pro které by se nevyplatilo využít klasických metod. Další výhodu přináší použití UAV s tzv. rotujícím křídlem (vrtulníky, multikoptéry). Využití těchto strojů umožňuje kolmý start a přistání. Zde je velký potenciál pro použití v silně zalidněných územích, kde není možné využít dostatečně velkou plochu pro bezpečný start a přistání. (M. Řehák, 2012)

#### **4.4.2 Typy bezpilotních prostředků**

UAV nejčastěji dělíme na stroje lehčí (balón, vzducholoď) a těžší (letadlo, vrtulník) než vzduch, dále pak na stroje s rotačním (vrtulník), pevným (větroň, letadlo) či nastavitelným křídlem (rogalo, drak). Dělit je můžeme také dle velikosti a na stroje s pohonem nebo nemotorový model. Další dělení jak uvádí (J. – S. Aber, 2010) může být podle toho, zda se jedná o model volně letící nebo je spojen se zemí pomocí lana).

V následující části budou popsány jen civilně dostupné stroje, které byly někdy použity pro dálkový průzkum země či fotogrammetrii anebo jako nosiče jiných snímacích zařízení. (M. Řehák, 2012)

- **Letadla** patří mezi nejčastější využívané bezpilotní prostředky, a to především díky svému dlouhému doletu. V malých měřítkách má letecký nosič výhodu v bezpečnosti. Při poruše motoru, je letadlo schopné doletět do určité vzdálenosti. U těchto UAV je průběh letu a stabilnější a hladší než např. u vrtulníků. Mezi zástupce speciálně vyvinuté pro fotogrammetrické systémy patří např. modely *Pteryx UAV, samokřídlo Swinglet CAM od firmy SenseFly.*
- **Balóny a vzducholodě** vzducholoď je letadlo lehčí než vzduch naplněné héliem. Oproti jiným nosičům mohou vzducholodě a balóny setrvat déle ve vzduchu. Díky pomalému pohybu jsou využívány zejména pro snímkování a on - line přenosy, videa. Balóny jsou využívány především v meteorologii. Snímkovat a měřit je tak možné i z výšek několika desítek kilometrů.
- **Drak** dle nepsaného pravidla platí, že vítr do 4,5 m/s je vhodný pro balón, vítr nad 4,5 m/s je lepší pro draka. Drak se pohybuje ve výškách 50 - 150 m nad terénem. Stejně jako u balónu je fotoaparát zavěšen pod drakem. U draků s větší nosností je možné soustavu vybavit soupravou pro bezdrátový přenos obrazu na zem radiovou spouští. (J. Miřijovský, 2013)
- **Paraglide** jedná se o bezpilotní nosič, jehož základem je paraglidingové křídlo, gondola obsahující motor, snímkovací zařízení a ovládací jednotku. Výhodou je stabilní a klidný let. Model je schopný operovat ve vzduchu několik hodin, a to díky své velikosti a úspornému letu. Při vysazení motoru stále letí, je možné

ho ovládat. Mezi nevýhody můžeme zařadit hlučnost motoru, horší manévrovatelnost a nutnost kvalitní a dlouhé startovací dráhy.

- **Vrtulník** je letadlo poháněné horizontálně rotujícími nosnými plochami. Díky kolmému startu a přistání nejsou tyto stroje náročně na manévrovací prostor. Jsou tak vhodné k využití v zastavěných či horských oblastech.
- **Multikoptéra** je vícemotorový vrtulník s více než dvěma nosnými rotory. Hlavní rozdíl oproti normálním vrtulníkům spočívá v podstatě řízení. Jednou z výhod je i mechanická jednoduchost. U multikoptéry je vrtule umístěna přímo na hřídeli motoru bez použití převodovky. Další výhodu můžeme shledávat v jeho bezpečnosti, pokud dojde z nějakého důvodu k selhání motoru, je stroj schopný přistát, protože potřebný výkon pro let je přebrán ostatními motory. (M. Řehák, 2012)

#### **4.4.3 Legislativa provozu UAV**

Ve druhé polovině 20. století došlo k významným změnám v legislativě civilního letectví. Od 70. let došlo ke zmírnění zákona o letectví. Tyto odsouhlasené postupy přispěly k rozvoji snímkování s využitím UAV platforem pro vědecké účely (J. Kolejka, L. Plánka, J. Trnka, 2001). Doba, kdy vše bylo přísně utajované, naštěstí pominula osamostatněním České Republiky a je možné snímkovat vše, co není výslovně zákonem zakázáno.

Bezpilotní provoz byl v legislativě ještě před několika roky často opomíjené téma. Ke dni 29. únoru 2012 šlo vždy o bezpilotní model do 20 kg, který nepodléhal registraci. Platnost leteckého předpisu L2 to ale od 1. března 2012 změnil. Český zákoník rozlišuje 4 úrovně neboli hladiny leteckého prostoru. Letecké hladiny jsou vymezeny ve stopách [ft]. Sousední státy mají letové hladiny vymezené odlišně. Tato skutečnost se bere v potaz při snímkování v blízkosti státních hranic. (Letecký předpis; pravidla létání L2 dle ustanovení §102 zákona č. 49/1997 Sb.)

![](_page_39_Figure_1.jpeg)

Obr. 10 Letové hladiny v ČR (Zdroj: URL 15)

<span id="page-39-0"></span>Bezpilotní letouny podle obrázku (obr. 10), smí využívat pouze prostor třídy G, jde tedy o prostor do 300 m nad terénem a to výhradně za dokonalé viditelnosti. Z důvodu, aby byla zajištěna bezpečnost kompletního letového provozu, lze bez povolení létat v třídě G pouze mimo oblast provozní letištní zóny (ATZ) a mimo oblasti řízeného okrsku letiště (CTR). Jestliže let zasahuje do ATZ neřízeného letiště a jsou splněny podmínky stanovené provozovatelem letiště, je možné zde létat s podmínkou koordinace s letištní letovou informační službou (AFIS) nebo s provozovatelem letiště, není – li AFIS poskytována. V případě, let zasahuje do CTR, ale výška letu nepřesahuje 100 m nad terén a zároveň je horizontální vzdálenost od vztažného bodu letiště větší než 5 500 m, není podmínkou obousměrné spojení se stanovištěm letového řízení ani letové povolení (Letecký předpis; pravidla létání L2 dle ustanovení § 102 zákona č. 49/1997 Sb.)

Uvedené povolení je také vyžadováno u nebezpečných či vyhrazených prostorů. Informace o aktuálním využití letového prostoru je k dispozici v mapové aplikaci Řízení letového prostoru poskytující mapou ICAO nebo v Plánu využití vzdušného prostoru (J. Miřijovský, 2013)

Zvýšenou pozornost týkající se letového povolení je doporučeno věnovat v případě letu v území národních parků, chráněných krajinných oblastí, pro účely

ochrany vegetace, živočichů, vodních zdrojů. V zahraničí při uplatnění UAV může být zakázáno fotografovat určité veřejné budovy, vojenské objekty, přírodní rezervace (J. – S. Aber, 2010). Proto je doporučováno seznámit se s lokální legislativou daného státu upravující letový provoz a použití bezpilotních letounů. Vyřízení povolení k letu a dalších sounáležitostí může trvat i měsíce, mělo by být řešeno již v přípravné fázi nasazení UAV. (J. Miřijovský, 2013)

## **5 Zájmové území**

Hrad Skály se nachází v zalesněném, jehličnatém porostu v katastrálním území obce Nový Jimramov. Zmiňované lesní hospodářství a zároveň zřícenina hradu Skály je v držení hraběcí rodiny Belcrediových. Díky významným archeologickým pracím pod vedením PhDr. Ludvíka Belcrediho byla před několika lety odhalena tato význačná kulturní památka.

#### **5.1 Popis obce Nový Jimramov**

Katastrální území obce Nový Jimramov o rozloze 424 ha a průměrné nadmořské výšce 535 m se nachází v kraji Vysočina (NUTS III) severovýchodně od Nového Města na Moravě v okrese Žďár nad Sázavou. Ke dni 1. 1. 2015 v obci Nový Jimramov žije 61 obyvatel.

![](_page_41_Figure_5.jpeg)

Obr. 11 Lokalita hradu Skály (Zdroj: URL 16)

<span id="page-41-0"></span>První písemná zmínka o obci pochází z roku 1660, ale již dříve před uvedeným rokem podle dochovaných informací tato obec nesla název Huty (Hutě). Obec Nový Jimramov tvořily tři původně samostatné vsi: Hutě (dnes Nový Jimramov), osada Rabuňka (dnes Jimramovské Paseky) a Široké Pole. Ke spojení těchto tří samostatných jednotek došlo kolem roku 1869. Nový Jimramov byl v roce 1976 přičleněn k obci Jimramov a v roce 1990 se opět stal samostatně správním celkem. (Zdroj URL 17)

#### **5.2 Lokalita hradu Skály**

Hrad Skály nazýván též Štarkov se vypíná na vysoké skále (664 m. n. m) severozápadně od obce Nový Jimramov již mnoho let. Přesnou polohu zříceniny hradu Skály vymezují zeměpisné souřadnice N 49° 38' 20.8" E 16° 10' 16.7".

Mohutný skalní útvar je tvořen hrubozrnnými ortorulami a vynikl vypreparováním z okolních méně odolných hornin v důsledku srazového zvětrávání v době čtvrtohor. Zvětráváním podél horninových puklin a zároveň svahovými sesuvy byly vytvořeny mohutné věžovité skalní bloky dosahující výšky až 20 m. Jsou odděleny dvěma soutěskami o šířce max. 2 – 3 m a délce 15 m. Mrazovým zvětráváním se tyto ortoruly vzhledem k menší frekvenci puklin rozpadaly do menších bloků modelovaných na svazích. Ve vrcholové části skalních útvarů jsou patrné zbytky zdiva středověkého hradu Skály z konce 14. století. Na úpatí skal je částečně zachován hradní příkop. Po odkrytí sutin pod skalami je díky archeologickému výzkumu Ludvíka Belcrediho vidět mohutný balvanovitý proud, který představuje tehdejší stavební podobu jádra hradu Skály.

Kolem zříceniny hradu Skály se do současné doby zachovaly i zbytky starého lesního porostu typu svěží smrkové bučiny s mohutnými exempláři buku, přimíšeným klenem a bohatším bylinným porostem přecházející v chudší lesní typ kamenití smrkové bučiny s převážně smrkovým porostem na svazích v ochranném pásmu skalního útvaru.

Území zříceniny hradu Skály o rozloze 1, 30 ha je chráněno v kategorii přírodní památka a je obklopeno ochranným pásmem o celkové rozloze 13,56 ha. (Zdroj: URL 18)

#### **5.3 Archeologické nálezy a dochovaný stav hradu Skály**

Před zahájením archeologického výzkumu v roce 1996 byla upomínkou na místo, kde hrad Skály stával pouze branka s vyzdívkou, uzavírající úzkou skalní průrvu. Nedaleko za ní ze závalu vyčnívalo 190 cm vysoké a stejně tak dlouhé zdivo. Vše ostatní bylo překryto mohutnými vrstvami sutin, které jak bylo následným průzkumem zjištěno, dosahovalo v nejvyšších místech až 500 cm závalu. Archeologický výzkum započal v roce 1996 skromným odkrytem závalu a postupně se objevovaly zbytky zdí, a to nejprve hlavního paláce. Cílem bylo nalézt dobové artefakty k ověření stáří a osídlení lokality. Nadšení a zájem lidí podílejících se ve svém volném čase na odhalování pod zemským povrchem skrytých informací, byl příčinou toho, že postupný archeologický výzkum po 13 letech odkryl celé jádro hradu a v roce 2010 započal s odkrýváním méně zajímavých přilehlých prostor hradu, jako jsou valy a příkopy. (viz. příloha 1. 11 Historický vývoj hradu)

V současnosti je hrad Skály přístupný turistům, a to díky náročné práci archeologů a hraběti PhDr. Ludvíku Belcredimu, kterým se prostřednictvím výzkumu podařilo odkrýt základy jednotlivých budov hradu, odtajnit záhady osídlení a zároveň částečně vystavět kamenné stěny tak, aby byl návštěvníkům hradu Skály pro představu utvořen obraz, jak asi vypadalo původní uskupení hradu Skály na přelomu 14. století. (viz. příloha 1.12 půdorys hradu Skály)

Nejkrásnější nálezy pocházejí z prostor paláce (osídlen vyšší společností), jelikož mají svoji historii. Nejunikátnějším nálezem je zlatý prsten Elišky, o které existuje pověst. Dochoval se díky tomu, že byl schován ve zdi za kameny, tak prsten přestál rozsáhlý požár, který zničil palác i ostatní budovy hradu. Druhým významným nálezem byl měděný medailonek hlavy Krista, odkrytý mezi kameny, které byly spojeny tvrdou jílovou hlínou. Třetím skvostným předmětem je ostruha turnajového typu s dlouhým krčkem, jejíž parabolická raménka jsou zdobena vybíjenými ornamenty a u níž se zachovaly i další součásti. Početnou skupinu nálezů tvoří středověké keramické předměty (hrnce, poklice, poháry, džbány, kahánky, atd.), kovové předměty související např. s péčí o koně (podkovy), hornickou prací, obráběním dřeva, opracováním kůže, zabezpečováním přístupových míst (petlice dveří, zámky). Další početnou skupinu předmětů představují militaria (šípy, kuše, olověné koule nejrůznějších kalibrů. Vyhodnocování skleněných nálezů a rozsáhlých kolekcí mincí probíhá do současnosti. (L. Belcredi, 2012)

## **6 Terénní měření**

Průzkum terénu započal v květnu 2014 za přítomnosti doktora Ludvíka Belcrediho, který zajistil přístup po lesní cestě k blízkému okolí hradu Skály a zároveň poskytl informace o vývoji a archeologickém výzkumu hradu. Prostředí hradu Skály v jarních měsících bylo hustě pokryto vegetací. Vzhledem k tomuto faktu, bylo rozhodnuto, že terénní měření proběhne v době vegetačního klidu (měsíc listopad). Získaná data z pozemního laserového skenování i obrázková data z UAV tak budou kvalitnější a přesnější.

Pro terénní měření byly z Ústavu hospodářské úpravy lesů a aplikované geoinformatiky Mendelovy univerzity Brno vypůjčeny moderní měřické technologie, a to: totální stanice (Topcon GTS105N), pozemní laserový skener (Faro Focus 3D), bezpilotní letoun (Hexakoptéra DJI S800 s fotoaparátem).

#### **6.1 Vlícovací body**

V pozemním laserovém skenování slouží pro navázání jednotlivých mračen bodů z jednotlivých stanovisek umístěného přístroje. Zároveň určují měřítko a orientaci modelu v prostoru, transformací do zvoleného souřadnicového systému (JTSK). Přesnost těchto bodů ovlivňuje přesnost výsledného modelu, proto se zaměřují totální stanicí s vysokým rozlišením, aby jejich poloha byla co nejpřesnější (jejich středy jsou následně automaticky vyhodnoceny) nebo jsou zaměřeny pomocí GNSS. V leteckém skenování vlícovací body GCP (*Grand Controul Point*) o známé poloze v souřadnicovém systému jsou součástí zachyceného snímku, avšak u pozemního skenování po spojení mračna bodů dochází k jejich manuálnímu odfiltrování. Rozmístění při leteckém skenování by mělo být rovnoměrně po celé zájmové ploše, což vždy nelze zajistit skrz překážky v terénu. Obecně platí, čím více vlícovacích bodů je použito, tím přesnější výstupy lze očekávat.

Pro pozemní laserové skenování byly použity vlícovací body ve formě kulových sfér (obr. 12), orientace snímkování pomocí bezpilotního letounu byla vymezena tzv. terči (obr. 13)

![](_page_45_Picture_1.jpeg)

Obr. 12 Kulové sféry (Zdroj: Autor)

<span id="page-45-0"></span>![](_page_45_Picture_3.jpeg)

Obr. 13 Vlícovací terče (Zdroj: Autor)

#### <span id="page-45-1"></span>**6.2 Pozemní laserové skenování**

Pro pozemní laserové skenování hradu Skály byl použit víceúčelový panoramatický laserový skener značky Faro Focus 3D pro detailní měření objektů. (obr. 14). Uvedené vysokorychlostní zařízení využívá pro měření dálek fázový dálkoměr s přesností ± 2 mm. Zmiňovaný přístroj disponuje vestavěným fotoaparátem, který umožňuje získávání 3D barevných fotorealistických skenů s rozlišením do 70 MPix a automatickou korekcí jasu. V případě TLS hradu Skály byly u terestriálního laserového skeneru nastaveny následující parametry:

Rozlišení (Resolution): 1/8

Kvalita (Quality): 4x (podle rozlišení)

![](_page_46_Picture_4.jpeg)

Obr. 14 Faro Foscus 3D (Zdroj: URL 7)

<span id="page-46-0"></span>Původním záměrem bylo, že pomocí pozemního laserového skeneru Faro Focus 3D získáme data pro vytvoření uceleného objektu hradu Skály. V momentě, kdy jsme zájmovou lokalitu navštívili osobně, usoudili jsme, že daný objekt by bylo velice obtížné kompletně pozemním laserovým skenerem naskenovat, a to z důvodu nepřístupnosti terénu a obrovského množství zaměřených dat. Terestriálním laserovým skenerem byla tedy detailně zaměřena zachovalá část hradu, tzv. průčelí o 10,3 m dlouhé dělící zdi, ve které je situována kamenná brána o rozměrech 3 m x 1,2 m.

Průčelí hradu Skály bylo skenováno z jedenácti stanovisek, na kterých byl umístěn skener. Skenování bylo provedeno tak, aby sousední stanoviska měla zaměřená alespoň tři společné kulové sféry pro přesné spojení skenů. Po uplynutí doby měření na stanovisku, se na displeji skeneru objevil kontrolní náhled skenovaného okolí. Následně byl skener přesunut na další stání, kde po nastavení měřických parametrů bylo opět zahájeno další pozemní laserové skenování.

#### **6.3 Snímkování pomocí UAV**

Před samotným vzlétnutím se provádí předletová příprava [viz. 3.2.1 Plánování a průběh letu]. Přípravou letu se snižuje riziko zisku nekvalitních fotogrammetrických snímků, pádu UAV a následné škody. Pro vyvarování se nebezpečí pádu bezpilotního letounu, se vždy startuje proti směru větru a není vhodné létat nízko nad povrchem země. Realizace letu je nejpřesnější a nejpohodlnější v automatickém režimu, kdy na dálku pilot pouze dohlíží na letoun, aby mohl včas manuálně zasáhnout případu kolize (např. selhání elektroniky, změně klimatických vlivů).

Po seznámení se s terénem byly vhodně rozmístěny a následně do systému S – JTSK zaměřeny vlícovací terče, pro přesnou orientaci fotogrammetrického snímkování v prostoru. Trasa automatického letu byla předem nastavena v programu DJI Ground Station. Během snímkování letu v předdefinované rychlosti 5 m/s bylo bezpilotní hexakoptérou DJI S800 (obr. 15) pořízeno 158 digitálních snímků ve formátu JPEG s překrytím alespoň 90% v podélném a minimálně 80% v příčném směru. Automaticky byl pořizován jeden snímek za sekundu.

<span id="page-47-0"></span>![](_page_47_Picture_4.jpeg)

Obr. 15 Hexakoptéra DJI S800 (Zdroj: Autor)

## **7 Zpracování naměřených dat**

Získaná data z pozemního laserového skenování a fotogrammetrické snímky z bezpilotního letounu byly zpracovány v kancelářských prostorech Ústavu hospodářské úpravy lesů a aplikované geoinformatiky Mendelovy univerzity. Dosažený objem dat i potřebné zařízení ke zpracování vyžadovalo několik vhodných počítačových softwarů a v neposlední řadě dostatečnou uživatelskou kapacitu paměti PC. Nejprve bylo nutné zanést zaměřené vlícovací body do souřadnicového systému S – JTSK. Poté probíhal import dat z pozemního laserového skenování do programu FaroSCENE. Ortofotosnímek byl vytvořen z leteckých snímků v programu PhotoScan. Trojrozměrný model dochovaného průčelí se vstupní brankou byl pro zpracování stěžejním, avšak velice komplikovaným cílem práce. Intenzivně se zabývajícím problémem 3D modelování nepravidelných tvarů nakonec vyřešil program 3D Reshaper, kde bylo možné vytvořit i následnou vizualizaci zájmového objektu.

#### **7.1 Výpočetní program GROMA**

Jedná se o geodetický výpočetní systém, který umožňuje provádět komplexnímu zpracování geodetických dat od surových údajů přenesených z totální stanice, GPS až po výsledné seznamy souřadnic, výpočetní protokoly a kontrolní kresbu.

V terénu jsme zaměřili vlícovací body pro fotogramentrické měření (tyto body sloužili pro přesnou prostorovou orientaci bezpilotního letounu) a další vlícovací body kulové sféry) pro pozemní laserové skenování. Vlícovací body byly zaměřeny pomocí GNSS a klasického tachymetrického měření pomocí totální stanice.

V kanceláři byla surová data z GNSS přijímače i totální stanice ve formátu Mapa 2 importována do počítačového softwaru GROMA. Načtená surová data byla zpracována za účelem výpočtu převýšení mezi stanoviskem a ostatními body, z nichž se následně získají výsledné nadmořské výšky konkrétních vlícovacích bodů. Následně na základě upravených surových dat proběhl proces hromadného výpočtu – polární metoda dávkou, kdy je třeba zvolit vstupní soubor s daty pro výpočet a výstupní soubor pro uložení souřadnic vypočtených bodů. Výsledkem jsou tedy souřadnice bodů v systému S – JTSK v textovém formátu, který je vhodný pro import do programů určených k dalšímu zpracování. Při terénním měření hradu Skály metodou GNSS byla zaměřena 4 stanoviska pro tachymetrické měření (č. 4001 – 4004), tedy body podrobného bodového pole (PPBP). Z těchto stanovisek se následně zaměřily rozmístěné vlícovací body pro pozemní laserové skenování (č. 1 – 7) a vlícovací terče pro fotogrammetrické zpracování (č. 101 – 107). (obr. 16)

| <b>部 GROMA v. 11.1</b>                                                                                                    |                     |                    |                           |                |                |                      |                          |  |                          |                                                     |                                            |                      |                         | $\Box$ $\Box$ | $\Sigma$           |
|----------------------------------------------------------------------------------------------------|---------------------|--------------------|---------------------------|----------------|----------------|----------------------|--------------------------|--|--------------------------|-----------------------------------------------------|--------------------------------------------|----------------------|-------------------------|---------------|--------------------|
| Soubor Databáze Editace Souřadnice Výpočty Nástroje Okno Nápověda                                                                                                    |                     |                    |                           |                |                |                      |                          |  |                          |                                                     |                                            |                      |                         |               |                    |
| 同<br>日母<br>₩<br>土<br>$\mathbb{E}[\mathbf{M}^{\infty}]$<br>$i \vee$<br>⊪<br>e G<br>d<br>$\pm$<br>旨                                                                                                    |                     |                    |                           |                |                |                      |                          |  |                          |                                                     |                                            |                      |                         |               |                    |
|                                                                                                    |                     |                    |                           |                |                |                      |                          |  |                          |                                                     |                                            |                      |                         |               |                    |
| Konfigurace: Groma.ini<br>- Měřítko: 1.00000000000 - Naidi bod:<br>$\blacktriangleright$ $\lceil \ldots \rceil$ Kód kvality:<br>V Výšky V Protokolovat souř.<br>Aktivní souř.: Primámí<br>Předčíslí: |                     |                    |                           |                |                |                      |                          |  |                          | $\overline{\phantom{a}}$                            |                                            |                      |                         |               |                    |
| γκ⊻¤¦γΔΔΔΧ νሐክ ጰ⊡日≺00ΥŘ                                                                                                    |                     |                    |                           |                |                |                      |                          |  |                          |                                                     |                                            |                      |                         |               |                    |
| "Skaly.mes": Měření                                                                                                    |                     |                    |                           |                |                |                      | ■ "Body.crd": Souřadnice |  |                          |                                                     | $\Box$                                     | $\Box$               | $\overline{\mathbb{Z}}$ |               |                    |
| Předč. Číslo                                                                                                    | Hz                  | z                  | Vod.délka                 | dH             | Signál         | <b>Popis</b>         | $\blacktriangle$         |  | Předč. Číslo             | Y                                                   | $\mathbf{x}$                               | z                    | Typ                     | Kv.           | Popis <sup>A</sup> |
| 4001<br>$\Box$                                                                                                    |                     |                    |                           |                | 0.000          |                      |                          |  | $\overline{1}$           | 624 204.620                                         | 1 108 170.270                              | 657.710              |                         |               |                    |
| 4003                                                                                                    | 0.0000              | 89.9644            | 20.983                    | 3.335          | 0.000          |                      |                          |  | $\overline{2}$           | 624 205.710                                         | 1 108 180.200                              | 661.850              |                         |               |                    |
| 4005                                                                                                    | 179.5696            | 89.7433            | 18.326                    | 2.978          | 0.000          |                      |                          |  | 3                        | 624 192.610                                         | 1 108 190.510                              | 662.550              |                         |               |                    |
| 4006                                                                                                    | 397.5298            | 108.6628           | 10.779                    | $-1.472$       | 0.000          |                      |                          |  | 4                        | 624 188.300                                         | 1 108 173.360                              | 665.220              |                         |               |                    |
| 1                                                                                                    | 390.0332            | 104.8340           | 11,407                    | $-0.868$       | 0.000          |                      |                          |  | 5                        | 624 200.910                                         | 1 108 167.380                              | 662.430              |                         |               |                    |
| $\overline{2}$                                                                                                    | 323.5298            | 73.1024            | 7.282                     | 3.274          | 0.000          |                      |                          |  | 6                        | 624 195,970                                         | 1 108 182.460                              | 658,600              |                         |               |                    |
| 3<br>4                                                                                                    | 194.6378<br>90.2168 | 79.8655<br>67.9276 | 12.144<br>12.052          | 3.974<br>6.644 | 0.000<br>0.000 |                      |                          |  | $\overline{7}$           | 624 220.820                                         | 1 108 158.670                              | 650.090              |                         |               |                    |
| 5                                                                                                    | 14.0522             | 81.3126            | 12.721                    | 3.845          | 0.000          |                      |                          |  | 101                      | 624 195.100                                         | 1 108 178.530                              | 660.220              |                         |               |                    |
| 6                                                                                                    | 178.1328            | 99.7226            | 3.579                     | 0.016          | 0.000          |                      |                          |  | 102                      | 624 200.200                                         | 1 108 182.150                              | 660.160              |                         |               |                    |
| 101                                                                                                    | 102.4162            | 72.6833            | 3.591                     | 1.643          | 0.000          |                      |                          |  | 103                      | 624 193.290                                         | 1 108 187.290                              | 661.960              |                         |               |                    |
| 102                                                                                                    | 268.1570            | 68.1190            | 2.892                     | 1.583          | 0.000          |                      |                          |  | 104<br>105               | 624 192.350<br>624 187.480                          | 1 108 191.680                              | 662.810<br>663.100   |                         |               |                    |
| 103                                                                                                    | 187.9326            | 77.1992            | 9.043                     | 3.385          | 0.000          |                      |                          |  | 106                      | 624 181.930                                         | 1 108 192.300<br>1 108 196.190             | 663.050              |                         |               |                    |
| $\qquad \qquad \Box$<br>4005                                                                                                    |                     |                    |                           |                | 0.000          |                      |                          |  | 107                      | 624 178.200                                         | 1 108 201.100                              | 662.550              |                         |               |                    |
| 4007                                                                                                    | 0.0000              | 104.3701           | 12.069                    | $-0.830$       | 0.000          |                      |                          |  | 4001                     | 624 198 440                                         | 1 108 179.860                              | 658,580              |                         |               |                    |
| 104                                                                                                    | 384.7654            | 87.8126            | 6.467                     | 1.253          | 0.000          |                      |                          |  | 4002                     | 624 185.210                                         | 1 108 187.230                              | 671.070              |                         |               |                    |
| 105                                                                                                    | 11,4432             | 54.4809            | 1.775                     | 1.541          | 0.000          |                      |                          |  | 4003                     | 624 206.930                                         | 1 108 160,660                              | 661.880              |                         |               |                    |
| 106                                                                                                    | 204.3906            | 81.6369            | 5.024                     | 1.491          | 0.000          |                      |                          |  | 4004                     | 624 192.500                                         | 1 108 180.280                              | 665,660              |                         |               |                    |
| 107                                                                                                    | 216.3576            | 94.3202            | 11.016                    | 0.985          | 0.000          |                      |                          |  | 4005                     | 624 186.120                                         | 1 108 193.430                              | 661.560              |                         |               |                    |
| $\qquad \qquad \Box$<br>4006                                                                                                    |                     |                    |                           |                | 0.000          |                      |                          |  |                          | Polární metoda dávkou                               |                                            | $\mathbf{x}$<br>$ -$ |                         |               |                    |
| 4001                                                                                                    | 0.0000              | 91.3815            | 10.779                    | 1.472          | 0.000          |                      |                          |  |                          |                                                     |                                            |                      |                         |               |                    |
| 4007                                                                                                    | 6.0134              | 87.7091            | 18.522                    | 3.621          | 0.000          |                      |                          |  | Aktivní souřadnice: [Dle | Soubory:                                            |                                            |                      | ۰                       |               |                    |
| 7                                                                                                    | 165.7962            | 120.4673           | 21.064                    | $-7.016$       | 0.000          |                      |                          |  |                          |                                                     | Vstup: D:\Závěrečné práce\Diplomové práce\ | $\cdots$             |                         |               |                    |
|                                                                                                    |                     |                    |                           |                |                |                      | $\overline{\phantom{a}}$ |  |                          |                                                     | Wstup: D:\Závěrečné práce\Diplomové práce\ |                      |                         |               |                    |
|                                                                                                    |                     |                    |                           |                |                |                      |                          |  |                          | Volby:                                              |                                            |                      |                         |               |                    |
| "GPS_Body.crd": Souřadnice                                                                                                    |                     |                    |                           |                |                | $\boxed{\Xi}$<br>- 1 | $\Sigma$                 |  |                          | Použít pouze označené hodnoty<br>Giltovat orientace |                                            |                      |                         |               |                    |
| Předč. Číslo                                                                                                    |                     | Y                  | $\boldsymbol{\mathsf{x}}$ |                | z<br>Typ       | Kv. Popis            |                          |  |                          | V Počítat volná stanoviska v dávce                  |                                            |                      |                         |               |                    |
| 4001                                                                                                    | 624 198.440         |                    | 1 108 179.860             | 658.580        |                |                      |                          |  |                          | Okamžitý stav výpočtu:                              |                                            |                      |                         |               |                    |
| 4002                                                                                                    | 624 185.210         |                    | 1 108 187,230             | 671.070        |                |                      |                          |  |                          | Stanovisko: -                                       |                                            |                      |                         |               |                    |
| 4003                                                                                                    | 624 206.930         |                    | 1 108 160,660             | 661.880        |                |                      |                          |  |                          | Bod:                                                |                                            |                      |                         |               |                    |
| 4004                                                                                                    | 624 192.500         |                    | 1 108 180.280             | 665,660        |                |                      |                          |  |                          | Metoda:                                             |                                            |                      |                         |               |                    |
|                                                                                                    |                     |                    |                           |                |                |                      |                          |  |                          | Celkový stav výpočtu:                               |                                            |                      |                         |               |                    |
|                                                                                                    |                     |                    |                           |                |                |                      |                          |  |                          | Vvpočteno:                                          | 0 stanovisek                               |                      |                         |               |                    |
| Aktivní souřadnice: Dle globálního nastavení     Ukládat do: XY                                                                                                    |                     |                    |                           |                | ۰              |                      |                          |  |                          |                                                     | 0 podrobných bodů                          |                      |                         |               |                    |
|                                                                                                    |                     |                    |                           |                |                |                      |                          |  |                          | Nepoužito:                                          | 0 měření                                   |                      |                         |               |                    |
|                                                                                                    |                     |                    |                           |                |                |                      |                          |  |                          | Protokol                                            |                                            | Výpočet              |                         |               |                    |
| Aktivní seznam souřadnic: D:\Závěrečné práce\Diplomové práce\2016\Baverová\Data Skalv\GPS\GPS Bodv.crd                                                                                               |                     |                    |                           |                |                |                      |                          |  |                          |                                                     |                                            |                      |                         | 21            | $\bullet$          |
|                                                                                                    |                     |                    |                           |                |                |                      |                          |  |                          |                                                     |                                            |                      |                         |               |                    |

Obr. 16 Pracovní prostředí programu GROMA (Zdroj: Autor)

#### <span id="page-49-0"></span>**7.2 Zpracování dat ve FaroSCENE**

FaroSCENE je počítačový software sloužící k základnímu zpracování dat z pozemního laserového skenování. Tento program je speciálně navržen pro prohlížení, správu a práci s komplexními daty z pozemního laserového skenovacího zařízení Faro Focus 3D.

Program zajišťuje efektivní zpracování skenovaných dat a nabízí široké množství funkcí a nástrojů jako jsou (např. filtrace bodů, automatické rozpoznávání objektů, registrace skenování a polohování objektu, automatické obarvené mračna bodů díky vestavěnému fotoaparátu).

Poté, co jsou naskenovaná data, uložená na interní paměťové kartě přístroje Faro Focus 3D, importována do softwaru FaroSCENE, může dojít k následnému zpracování a vyhodnocování naskenovaných dat.

#### **7.2.1 Zpracování jednotlivých skenů v FaroSCENE**

Prvním krokem po spuštění programu je nezbytné založit pod určitým názvem nový projekt, který je v dalším kroku důležité uložit. Do nově vytvořeného projektu se následně importují soubory s naskenovanými daty (z každého stanoviska skeneru jeden soubor). Každý vytvořený sken zahrnuje až miliony datových záznamů o pozici, odrazivosti a RGB informaci každého naskenovaného bodu. Do projektu Skály bylo načteno celkem jedenáct souborů.

#### **7.2.2 Filtrace naskenovaných dat**

Na každém stanovisku přístroj naskenoval okolí podle předem definovaných parametrů měření. Rozsah měření ve směru horizontálním byl nastaven na 0° až 360°, ve směru vertikálním (–60° až 90°). Rozlišení bylo určeno střední hodnotou 1/8 (rozestup skenovaných bodů ve vzdálenosti 10 m je 12 mm). Kvalita měření byla rovněž nastavena na střední hodnotu (vhodný poměr mezi kvalitou a rychlosti skenování). Dále je kvalita skenování ovlivněna nedostatečnými světelnými podmínkami a špatnou dostupností terénu (málo vyplněná místa, průhled stěnami). Filtrace je možná třemi způsoby:

- **nástroj 3D Stray Point Filter** odstraňuje "zbloudilé" body mračna bodů, vytváří čistší celkový vzhled. Nemůže nahradit ruční odstranění bodů, je nakonfigurován tak, aby pečlivě odstranil jen velmi zřetelně odlehlé body.
- **nástroj Eliminate Duplicate Points** odstraní duplicitní body, které jsou vícekrát naskenovány z různých poloh skenerů. Překrývající se oblast může být optimalizována tím, že polohově podobné body odstranění. Tento nástroj zlepšuje

vizuální kvalitu mračna bodů, významně snižuje celkový počtu bodů, a proto zlepšuje interaktivitu a načítání výsledného mračna bodů.

 **nástroj Filter** – slouží k ručnímu odstranění přebytečných bodů či bodů, které jsou v rámci objektu v těsné blízkosti s podstatně důležitějšími, popřípadě jasně viditelnými body. Často uplatněn v rámci infiltrace nepotřebných objektů.

#### **7.2.3 Identifikace kulových sfér a spojení skenů**

Kulové sféry byly při terénním měření rozmístěny tak, aby z každé pozice skeneru byly pro následnou registraci (spojení) zaznamenány alespoň tři kulové. Všem při pozemním skenováním zaměřeným kulovým sférám byl manuálně přidělen jedinečný identifikační číselný kód. Následně podle tohoto kódu byly jednotlivé skeny automaticky v software FaroSCENE spojeny.

**Nástrojem Scan Point Clouds** proběhne aktualizace upraveného mračna bodů a vytvoří se tak vizualizace daného objektu. Proces vytváření mračna bodů může být velmi časově náročný z důvodu objemu zaznamenaných dat v projektu a výkonu počítače. Nástroj *Scan Point Clouds* umožňuje body uspořádat do struktury rostorových dat, které usnadňují rychlou vizualizaci snímacích bodů a automatizované bodové zatížení na základě bodu viditelnost.

![](_page_52_Figure_1.jpeg)

Obr. 17 Pracovní prostředí software FaroSCENE (Zdroj: Autor)

#### <span id="page-52-0"></span>**7.2.4 Export dat**

Používaný software FaroSCENE pro zpracování dat pozemního laserového skenování po importu dat z paměťoví karty pracuje se soubory ve formátu \*.fls. Vzhledem k tomu, že tento formát souborů není pro jiné typy software zpracovávající mračna bodů často kompatibilní, byla využit export dat ve formátu \*.xyz, \*.dxf. Pro tvorbu 3D modelu zachovalého průčelí byla využita data ve formátu \*.xyz.

#### **7.3 Zpracování obrazových dat**

Tato část práce probíhala v prostředí software PhotoScan od firmy Agisoft. Jedná se o softwarový produkt, pro vytvoření texturovaných 3D modelů, ortofotosnímků, digitálních modelů terénu nebo povrchu fotogrammetrickým zpracováním digitálních obrazových záznamů. Program umožňuje rychlé zpracování až tisíců fotografií během několika hodin. Pro přesnou fotogrammetrii musí být snímky georeferencovány, a to tak, že jsou k nim přiřazeny zaměřené souřadnice vlícovacích terčů. PhotoScan umožňuje export do různých formátů.

#### **7.3.1 Zpracování jednotlivých snímků v programu PhotoScan**

Nejprve bylo třeba založit novou zakázku a následně provést import všech snímků pořízených fotoaparátem připevněným na UAV. Pomocí nástroje *Create marker* byly označeny a identifikovány vlícovací terče. Na základě tohoto kroku byly poté spojeny jednotlivé snímky, a to způsobem horizontálního a vertikálního překryvu snímků. Na každém snímku, použitém pro zpracování, musely být zaznamenány alespoň dva vlícovací terče. Těmto terčům byla přiřazena identifikační čísla, díky jejíchž shodám mohlo dojít k automatickému sestavení fotomozaiky zájmového objektu.

Nástroj *Build Dense Cloud* rozložil snímek na co nejvíce obrázkových elementů (pixelů) a vytvořil husté bodové mračno (obr. 18)

![](_page_53_Picture_4.jpeg)

Obr. 18 Build Dense Cloud hrad Skály (Zdroj: Autor)

<span id="page-53-0"></span>Abychom mohli zhotovit model hradu Skály, bylo nutné dále spojit dané mračno pixelů pomocí nástroje *Build mesh*. Tímto příkazem pro vytvoření trojúhelníkové sítě došlo ke spojení jednotlivých pixelů. (obr. 19)

![](_page_54_Figure_1.jpeg)

Obr. 19 Build mesh (trojúhelníková síť) hrad Skály (Zdroj: Autor)

<span id="page-54-0"></span>Pixely spojené trojúhelníkovou sítí bylo možné obarvit a získat tak náhled na objekt v reálných barvách (RGB). K tomuto procesu byl využit nástroj *Build Texture*, který díky aditivnímu způsobu míchání barev bez použití vnějšího světla tento krok umožňuje.(obr. 20)

<span id="page-54-1"></span>![](_page_54_Picture_4.jpeg)

Obr. 20 Build texture hrad Skály (Zdroj: Autor)

Díky horizontálnímu i vertikálnímu překryvu 158 snímků pořízených UAV byl pomocí fotogrammetrieké metody v programu PhotoScan zpracován výsledný ortofotosnímek půdorysu hradu Skály. Příkazem *Export orthophoto* se podařilo vytvořit texturovaný náhled na hrad Skály (na základě znalostí výškových poměrů georeliéfu) polohově převést do pozice ortofotografického zobrazení, to znamená, že každý zaznamenaný obrazový pixel svírá s pevnou rovinou 90° stupňů. (obr. 21)

![](_page_55_Picture_2.jpeg)

Obr. 21 Ortofotosnímek půdorysu hradu Skály (Zdroj: Autor)

#### <span id="page-55-0"></span>**7.4 Zpracování dat v programu 3D Reshaper**

3D Reshaper je software od francouzské společnosti TECHNODIGIT umožňující práci s laserově naskenovanými mračny bodů a jejich dalšími úpravami jako jsou registrace filtrace, vyhodnocování a modelování pomocí trojúhelníkových sítí (*meshing*) nebo ploch pravidelných geometrických tvarů. Výhodou tohoto programu je skutečnost, že dokáže zpracovat široký rozsah dat v libovolných formátech a díky možnosti editovaného příkazu *Animace,* je také možnost vytvořit virtuální prohlídku pro vizuální prezentaci daného projektu.

V první fázi zpracování byla vytvořena v programu 3D Reshaper registrace nového projektu, do kterého byla importována data ve formátu \*.xyz z programu FaroSCENE. Tímto krokem se na pracovní ploše zobrazilo mračno bodů (*points cloud*), detailně laserově naskenovaného průčelí hradu Skály (obr. 22), které se dále pomocí určitých nástrojů modifikovalo tak, aby bylo možné vytvořit 3D model dochovaného průčelí.

![](_page_56_Figure_2.jpeg)

Obr. 22 Mračno bodů průčelí hradu Skály v 3D Reshaper (Zdroj: Autor)

<span id="page-56-0"></span>Příkazem *Selection filtr* proběhal infiltrace bodů, které byly zachyceny nekvalitním odrazem laserového paprsku. Nástroj *Mesh -> Fill holes* přispěl k vyplnění průzorů ve stěnách objektu tím, že se těchto místech vytvořily duplicitní v blízké vzdálenosti (1 mm) od bodů výchozích. Následně pomocí nástroje *Refine Mesh* došlo k zformování husté trojúhelníkové sítě, která spojila vyobrazené mračno bodů. Tato funkce je nedílnou součástí vytvoření výsledného 3D model. Bodové mračno průčelí hradu Skály obsahovalo 5 milionů bodů a bylo vytvořeno 560 538 spojovacích trojúhelníkových sítí.

Dalším podstatným krokem 3D modelování bylo určit pomocí nástroje *Planar selection* konturové linie, které provedly rekonstrukci ostrých hran a vyznačily obvodové stěny objektu. Sestavením těchto linií a aplikací nástroje *Building Extraction* došlo k automatickému propojení jednotlivých ploch průčelí a vytvoření tak komplexního trojrozměrného digitálního modelu průčelí hradu Skály. Funkce nástroje *Building Extraction* zároveň přispívá k vyhlazení jednotlivých spojů, což umožňuje zachovat detaily a lepší celkový vzhled zpracovaného objektu. (obr. 23, 24).

![](_page_57_Picture_1.jpeg)

Obr. 23 3D model průčelí hradu Skály (Zdroj: Autor)

<span id="page-57-0"></span>![](_page_57_Picture_3.jpeg)

Obr. 24 3D model průčelí hradu Skály (Zdroj: Autor)

<span id="page-57-1"></span>Program 3D Reshaper jako jeden z mála produktů ke zhotovení 3D modelů z mračna bodů, má tu specifikaci, že dokáže vytvořit videozáznam a vygenerovat tak soubor ve formátu AVI videa a tím vytvořit animaci 3D modelu. Animace se vytváří nástrojem *Camera path* vytvořením libovolné křivky, která se používá jako trasa záznamu. Videozáznam vnitřní části vymodelovaného průčelí hradu Skály tak přispěl k atraktivnímu zpracování 3D modelu.

Daty ve formátu jazyka VRML (*Virtual Reality Modeling Language*) disponovaly programy 3D Reshaper i PhotoScan. Tento formát slouží pro vytváření a zobrazování 3D grafiky a obsahuje také nástroje pro tvorbu virtuální reality. Jednotlivé objekty se mohou hýbat, měnit barvu, dají se přemístit táhnutím myši. Výsledná vizualizace půdorysu hradu Skály zpracovaná v software PhotoScan v grafickém formátu \*.vrml, byla úspěšně importována do software 3D Reshaper. Uvedený program \*.vrml soubor vyhodnotil jako grafický 3D model. (obr. 25)

<span id="page-58-0"></span>![](_page_58_Picture_2.jpeg)

Obr. 25 Grafický 3D model hradu Skály (Zdroj: Autor)

## **8 Výsledky**

Cílem diplomové práce bylo zpracovat 3D model části hradu Skály z dat pozemního laserového skenování a z obrazových dat UAV. Spojením jednotlivých skenů bylo v programu FaroSCENE vytvořeno bodové mračno průčelí hradu Skály, které obsahovalo více než pět milionů bodů (viz. digitální příloha Animace 1). Výsledné mračno bodů bylo exportováno ve formátu \*.xyz z něhož byl následně vytvořen 3D model.

Během 3D modelování části hradu Skály z dat TLS se vyskytla komplikace, jak z naskenované mračno bodů u kterého nejsou žádné pravidelné hrany, vytvořit komplexního 3D model. Tato komplikace byla vyřešena pomocí zkušební verze software 3D Reshaper, kde byl model průčelí hradu Skály zpracován. Ve zmíněném programu byla rovněž možnost tvorby animací, které byly využity pro lepší prezentaci výsledných 3D modelů. Model zachovalého průčelí z dat pozemního laserového skenování i celkový model území z obrazových dat tímto nabídl další a mnohem názornější pohled na tuto významnou lokalitu. Tato funkce byla využita pro zefektivnění práce, a to tak, že se podařil provést digitální průlet průčelím hradu Skály (viz. digitální příloha Animace 2) a zároveň převést animaci modelu hradu Skály prostřednictví pořízených snímků z UAV (viz. digitální příloha Animace 3).

Důležitým výstupem diplomové práce bylo také vytvoření ortofotosnímku (viz. příloha 11.3) získaného fotogrammetrickou metodou z digitálně pořízených snímků bezpilotním letounem, který nalétával nad terénem zájmové lokality v několika výškových hladinách. V programu PhotoScan bylo zpracováno 158 pořízených snímků, které umožnily následnou vizualizaci půdorysu hradu Skály. (obr. 26)

<span id="page-59-0"></span>![](_page_59_Picture_5.jpeg)

Obr. 26 Texturovaná vizualizace půdorysu hradu Skály (Zdroj: Autor)

Náplní diplomové práce bylo seznámení se s problematikou pozemního laserového skenování, fotogrammetrie, a především nalezení správných řešení, jak kvalitně a efektivně vyhodnotit naměřená data získaná terénním měřením objektu hradu Skály pozemním laserovým skenerem a bezpilotním letounem. Zmiňované technologie jsou uváděny jako moderní a neustále se vyvíjející technologie, avšak v současnosti již mají široké spektrum uplatnění nejen ve vědě a výzkumu, ale i pro komerční využití.

Použitím bezpilotního letounu se podařilo zachytit současný půdorys hradu Skály a vytvořit tak v programu PhotoScan ortorektifikovaný snímek a 3D model zájmové lokality a následně její prostorovou vizualizaci. Výhoda této moderní technologie systémů UAV spočívá v tom, že jsou poměrně nízké provozní náklady v porovnáním s klasickou leteckou fotogrammetrií. Výhodou je rovněž flexibilita použití a možnost opakovaného snímkování vybrané oblasti v různých časových obdobích. Můžeme tedy říci, že bezpilotní letouny mají velký informační potenciál a je možné je využívat všude tam, kde to umožňuje současná legislativa.

Podstatný přínos přináší i skenovací technologie LiDAR. Jehož podstatou je měření bodů pomocí laserového paprsku. Tento způsob sběru dat nabízí oproti UAV velkou výhodu v tom, že laserový paprsek dokáže proniknout i přes poměrně hustou vegetaci až na zemský povrch, můžeme tedy tuto technologii uplatnit v mnoha vědních oborech pracujících s tímto povrchem. Pozemní laserové skenování je uplatňováno při detailnějším měřením objektů či na plochách menších území. Oproti tomu letecké laserové skenování se používá při mapování rozsáhlých oblastí, ale jeho nevýhodou je vyšší cena za naměřená data. Všechny uvedené metody přinášejí na rozdíl od klasického (kontaktního) sběru dat řadu výhod. Jejich využití však závisí na odborné kvalifikaci, schopnostech a především zkušenostech interesované osoby.

Spolupráce na diplomové práci s panem doktorem Belcredim přispěla k rozšíření povědomí o tak unikátní kulturní památce, která se na území České republiky nachází. Hrad Skály vyniká svojí neobvyklostí, která si zaslouží více veřejné pozornosti,

k čemuž přispějí i výsledky diplomové práce. Pevně věřím, že turisté, kteří hrad navštíví, ocení výzkumnou práci, ale především přírodní a kulturní krásy naší vlasti.

Závěrem je důležité upozornit na nezbytnost vzájemné interakce zmiňovaných měřických metod, jelikož jednotlivé použité technologické metody, zkoumají jeden a ten samý objekt – kulturní krajinný prvek, který je významnou součástí přírodní krajiny.

### **10 Seznam použité literatury**

**ABER, J.** – **S.** *Small-Format Aerial Photography: Principles, techniques and geoscience applications. 1. Edition, 2010. Elsevier, Science*

**BELCREDI, L.** *HISTORIE HRADU SKÁLY aneb o prstenu paní Elišky*. Vydal Ludvík Belcredi, Brno, 2012.

**BÖHM, J.** *Fotogrmmetrie*. VŠB – TUO, OSTRAVA, 2002.

**DASSOT, M., CONSTANT, T., FOURNIER, M.** *The use of terrestrial LiDAR technology in forest science*. Application fields, benefits and challenges. In: Annals of Forest Science, 2011. Vol. 68 (5), 959 – 974. ISSN 1297 – 966X.

**DOLANSKÝ, T.** *Lidary a letecké laserové skenování*. Vyd. 1. Ústí nad Labem: Univerzita J. E. Purkyně v Ústí nad Labem, 2004. Acta Universitatis Purkynianae. ISBN 80 - 7044 - 575 - 0

**GOJDA, M., JOHN, J. A KOL.** *Archeologie a letecké laserové skenování krajiny*. Vyd. 1. Vydala Západočeská univerzita, Plzeň 2013. ISBN 978 – 80 – 261– 0194 – 9

**HOLDEN, N. HORNE, P., BEWLEY, R.** *High-Relolution Digital Airbone Mapping and Archeology.* In BEWLEY, R., RACZOWSK, I - W. *Aeiral Archeology: Developing Future Practice.* Nato Series1, vol. 337, 173 – 180

**KOLEJKA, J., PLÁNKA, L., TRNKA, J.** *Rádiem řízené modely, snímkují naši krajinu.* GeoInfo, ročník VIII, 2001. ISSN 1212 – 4311

**KUDA, F., KAJZAR, V., DIVÍŠEK, J., KUKUTSCH, R.** *Aplikace pozemního laserového skenování v geovědních disciplínách*. Vyd. 1. Vydal Ústav geoniky Akademie věd České republiky, v.v.i., Praha, 2014. ISBN 978 – 80 – 86407 – 50 – 0

**KUNA, M., TOMÁŠEK, M**. *Povrchový výzkum reliéfních tvarů: Nedestruktivní archeoologie*. Praha: Academia, 2004., 237 – 296

**MIŘIJOVSKÝ, J.** *Bezpilotní systémy-sběr dat a využití ve fotogrammetrii*. Vyd. 1. Vydalo Vydavatelství UP, Olomouc, 2013. ISBN 978 – 80 – 244 – 3923 – 5

**PAVELKA, K.** *Fotogrammetrie 20*. Vyd. 2. přeprac. Praha: Vydavatelství ČVUT, 2003. ISBN 80 - 01 - 02649 - 3

**PAVELKA, K., FALTÝNOVÁ, M., ŠVEC, Z., DUŠÁNEK, P.** *Mobilní laserové skenování*. Vyd. 1. Vydalo ČVUT, Praha, 2014. ISBN 978 – 80 – 01 – 05261 – 7

**PUCHRIK, L.** *Pozemní laserové skenování: Ground laser scanning*. Brno: Vysoké učení technické, 2007.

**ŘEHÁK, M**. *Využití bezpilotních prostředků ve fotogrammetrii*. Praha, 2012. Magisterská práce

**SHAN, J., TOTH, CH.** *Topographic Laser Ranging and Scanning: Principles and Processing.* Boca Raton, Florida, USA: CRC Press, 2009.  $ISBN - 13: 978 - 1 - 4200 - 5142 - 1$ 

**VOSSELMAN, G., MAAS, H.** – **G., a kol.** *Airborne and Terrestrial Laser Scenning.* Dunbeath, Scotland, UK: Whittles Publishing, 2010. ISBN 978 – 1904445 – 87 – 6 **YOUNG, J.** *Lidar for dummies.* Indianopolis, 2011.

**Letecký předpis** – pravidla létání L2 dle ustanovení §102 zákona č. 49/1997 Sb.

#### **Internetové zdroje**

**URL 1** Vliv materiálů na dosah skenování, Princip laserového skeneru, schéma určování plochy bodu [online] [cit. 2016-20-2] Dostupné na: http://slideplayer.cz/slide/2806391/

**URL 2** Princip laserového skeneru, schéma určování plochy bodu [online] [cit. 2016-20-2] Dostupné na: http://spszem.cz/storage/files/1364/Moderni-pristrojovatechnika-TS-Niv-LS.pdf

**URL 3** Pozemní laserové skenery [online] [cit. 2016-20-2] Dostupné na: http://www.lama.cz/?p=88

**URL 4** Pozemní laserové skenery v prostoru [online] [cit. 2016-20-2] Dostupné na: https://www.fig.net/resources/proceedings/fig\_proceedings/morocco/proceedings/TS12/ TS12\_3\_staiger.pdf

**URL 5** Leica ScanStation C10 [online] [cit. 2016-12-3] Dostupné na: http://www.tankonyvtar.hu/en/tartalom/tamop425/0027\_DAI4/ch01s03.html

**URL 6** Trimble GX Scener [online] [cit. 2016-12-3] Dostupné na: http://www.laserscanning-europe.com/en/trimble-laser-scanner-fx-cx-gx-tx5-and-tx8

**URL 7** Faro Focus 3D [online] [cit. 2016-12-3] Dostupné na: http://www.faro.com/products/3d-surveying/laser-scanner-faro-focus-3d/overview

**URL 8** S25 [online] [cit. 2016-12-3] Dostupné na: http://www.xdesy.de/scanner/marktuebersicht.html

**URL 9** Topcon Imaging Station IS – 1 [online] [cit. 2016-12-3] Dostupné na: http://surveyingwarehouse.com/products/Topcon-IS%252d03-3%22-Robotic-Imaging-Total-Station.html

**URL 10** Trimble VX [online] [cit. 2016-12-3] Dostupné na: http://www.trimble.com/3d-laser-scanning/vx.aspx

**URL 11** Laserové skenování [online] [cit. 2016-12-3] Dostupné na: http://www.k154.fsv.cvut.cz/~stroner/LSK/154LSK\_pred\_4\_2008.ppt

**URL 12** Fotogrammetrie [online] [cit. 2016-15-3] Dostupné na: http://www.techartis.cz/TA\_2006/11\_Sindelar/11\_Sindelar.htm

**URL 13** Blízká fotogrammetrie [online] [cit. 2016-15-3] Dostupné na: http://www.oryx.mendelu.cz/honza/hul1/index.php?option=com\_glossary&func=view& Itemid=112&catid=11&term=Fotogrammetrie

**URL 14 UAV** [online] [cit. 2016-15-3] Dostupné na: http://vtm.e15.cz/aktuality/bezpilotni-letouny-vrazdici-stroje-bez-soucitu

**URL 15** Letecké hladiny ČR [online] [cit. 2016-15-3] Dostupné na: http://www.paragliding-mapa.cz/wiki

**URL 16** Mapy [online] [cit. 2016-15-3] Dostupné na: https://www.google.cz/maps/place/Nov%C3%BD+Jimramov/@49.6414876,16.155223 5,13.25z/data=!4m2!3m1!1s0x470d9b693bc2c4d7:0x8a23763f3820e627

**URL 17** Nový Jimramov [online] [cit. 2016-1-4] Dostupné na: http://www.novyjimramov.cz/historie.html

**URL 18** Správa CHKO Žďárské Vrchy [online] [cit. 2016-1-4] Dostupné na: http://zdarskevrchy.ochranaprirody.cz/zvlaste-chranena-uzemi/prirodni-pamatkastarkov/

# **11 Přílohy**

- **11.1 Historický vývoj hradu Skály**
- **11.2 Půdorys hradu Skály**
- **11.3 Ortofotosnímek hradu Skály**

### **11.4 CD**

![](_page_65_Picture_57.jpeg)

### **Příloha 11.1 Historický vývoj hradu Skály**

Hrad Skály ukrytý mezi skalami Českomoravské vrchoviny, má svou velmi pestrou minulost, která jedinečným způsobem dokumentuje dějinné události konce čtrnáctého a první poloviny patnáctého století. Ačkoliv se hrad nacházel mimo hlavní trasy a okruh zájmu velkých propagonistů své doby, jeho historie je příkladným svědectvím politického vývoje a společenských změn v tomto období. A nejen to, je i stavební raritou, která nemá nikde na světě obdoby. Hrad je unikátní v tom, že ze tří stěn je tvořen mohutným skalním masivem, čtvrtá stěna hradu je dostavěná pomocí kamenů. Hrad Skály má ještě jednu novodobou zvláštnost, a sice tu, že byl celý odkryt archeologickým výzkumem. Během své historie prodělal zásadní změnu, kdy se ze sídelního hradu významného rodu stal doupětem lupičů a následně husitských přívrženců, v jejíchž rukou zůstal až do konce své existence. Přestože se zřícenina hradu nachází na území Pernštejnů, vděčí za svůj vznik pánům z Kunštátu.

Jeho stavebníkem byl jistý Archleb ze Stařechovic, jehož působiště byla osada na Hané nedaleko Plumlova. Podle dochovaných písemností pocházel z větve zmíněných pánů z Kunštátu a zřejmě dědickým narovnáním zdědil i nějaké majetky v Jimramově, později se svým synem Erhartem koupili i celou ves. V 70. letech 14. století Erhart se často účastnil jako svědek při koupích a prodejích majetků vlivných pánů. Když roku 1378 zemřel Karel IV., začíná se již ve společnosti projevovat všeobecná krize, která poznamenala další vývoj celé země. *"Končila doba prosperity a začínalo období zvůle, svárů a nezákonností. Anarchie se obracela nejen proti kupcům,*

*ale i církevním hodnostářům, zášť proti sobě vedli i jednotliví šlechtici a množily se dokonce přepady měst a hradů."* (Státní archiv Brno, Sbírka listin 1, 1440) Není divu, že v této situaci dospěl Archleb i jeho syn Erhart k rozhodnutí vybudovat pevný hrad, který by je i jejich rodinu lépe ochránil. Odhaduje se, že tvrz Skály byla postavena mezi roky 1380 – 1390. Po smrti otce Erhart upevňuje svou moc, kdy se z něj stal roku 1396 věrný spolubojovník markraběte Jošta, který jej o dva roky později jmenuje nejvyšším olomouckým sudím. V tomto roce mu jeho třetí žena Eliška z Bučovic

porodila druhou dceru. Tu první měl z druhého manželství s Kunkou, kdy matka záhy po porodu zemřela. Konec 14. století nejlépe charakterizuje psaní neznámého olomouckého pisatele: *"Od dob pana Pušky (Jeseš Pušky z Kunštátu – nejvyšší oloumoucký komorník) se v zemi na různých místech rozmohla taková lotrovství, že na míli kolem dokola není z ničeho žádný výnos. Chudáky olupují lupiči hlavně na polích kradou též koně. Vlast trpí nepřáteli a nikdo nedbá práva."* (Státní archiv Brno, Sbírka listin 1, 1440)

Počátkem roku 1415 Erhart svědčil ve sporu o Netínské rybníky. V únoru na zasedání ve Velkém Meziříčí přivěsil svoji pečeť na protest Zikmundovi proti zacházení s Husem v Kostnici. Dne 8. května se účastnil zasedání v Brně a v červu téhož roku je zmiňována informace, že jeho žena Eliška ovdověla. Jeho věk podle historických zdrojů se odhaduje na 60 let, stejně jako pravděpodobný věk smrti jeho otce Archleba. Smrtí Elharta končí období, kdy hrad Skály sloužil jako sídlo šlechtického rodu. Erhartem rod pánů ze Skal vymřel po meči. Vzhledem k nezletilosti obou jeho dcer měl převzít péči o majetek jejich sirotčí správce Puška z Kunštátu, což zapříčinilo, že vdova Eliška hrad Skály se svými dcerami opustila. Není prokázáno, zda se jednalo spíše o útěk před nevyzpytatelným člověkem nebo o důstojný odchod se vším, co jí bylo blízké a co si chtěla odvést. V říjnu 1415 se správce Erhart Puška dostal do vězení. Již od markraběcích válek disponoval silnou vojenskou družinou a byl známý násilník a zloděj. Propuštěn byl na jaře následujícího roku. Během doby, kdy byl vězněn, je doloženo z historických údajů, že se soustřeďují na hradě lupičské družiny. Po smrti Zikmunda 1437 se trůnu ujal Albrecht. Zemským hejtman byl jmenován Jan Tovačovský z Cimburka, manžel Erhartovy dcery Žofie (dědičky hradu Skály). Hrad Skály nebyl zapomenut. Dne 29. května 1938 německý kronikář Hans Gysler napsal: *"vévoda Albrecht dá 1. červa udeřiti na hrad Skály (genant Schal na Moravě, kde se skrývá více než 500 Táboritů, kteří odtud činí velké škody."* (Státní archiv Brno, Sbírka listin 1, 1440) Tato zpráva nám potvrdila, že hrad Skály byl v rukou husitských přívrženců a pokud se opravdu jednalo o Tábority, dostal se hrad do rukou nejradikálnějšího husitského křídla. Bývalé tovaryše nahradili fanatičtí husité, kdy jejich vůdcem byl hejtman Jan z Brezan. Opět byl hrad Skály působištěm lidí živících se

loupežemi, ale tentokrát v početnějším stavu. O posledních měsících existence hradu jsou poměrně dobré informace, zvlášť o posledních dnech Jana z Brezan. Docházelo k složitým vyjednáváním, jejichž cílem bylo odkoupit hrad a zabránit tak jeho obyvatelům k dalším loupežím. Dne 14. 4. 1440 byl svolán sjezd šlechty do Velkého Meziříčí. Jan z Brezan se nejspíše obával uvěznění, proto se nedostavil. Následně byl prohlášen

za "zemského škůdce" a nesměl být nikým podporován. 17. července téhož roku byl svolán sněm do Jihlavy, kam se již Jan dostavil. Zde byla podepsána dohoda mezi ním a moravskými stavy. Text dohody se zachoval. Bylo ujednáno, že Jan do 3 neděl (7. srpna) má vyklidit pod pokutou 1500 kop grošů hrad Skály a předat ho do moci Ptáčkovi z Pirkštejna. Celá akce započala 31. 7. 1440, kdy mělo být Janovi přistaveno 20 vozů na odvoz majetku z hradu. Dnes, kdy známe terénní situaci okolí hradu, je těžko představitelné, jak mohla probíhat manipulace s vozy. Podle počtu vozů se jednalo spíše o vystěhování celého majetku, ale dnes díky nálezům víme, že byla vystěhována jen hlavní část hradu (palác), ale to tak důkladně, že byla odvezena i kachlová kamna. Jan se vystěhoval. Dne 2. 8. byly dohodnuté peníze složeny na radnici v Brně, ale problém nastal s posádkou, která zůstala na hradě. Kompikace s hradem nastaly následující den, kdy Ptáček u Pirkštejna či jeho zástupce na Moravě měli vyklizený hrad převzít. Osazenstvo hradu zůstalo a nebylo možné s kým vyjednávat. Muselo být použito hrubé síly. Nevíme, jak dlouho dobývání hradu mohlo trvat, ale výsledky archeologického výzkumu vypovídají o tom, že to nebyla akce rychlá, ale bitva se vším všudy. O tvrdé bitvě vypovídají nálezy dělových koulí a dalších poznatků. Nejspíše byl hrad Skály dobyt na podzim roku 1440. Díky archeologickým poznatkům pracovní skupiny pod vedením pana doktora Ludvíka Belcrediho je možné poměrně přesně popsat průběh dobývání hradu Skály. (L. Belcredi, 2012)

# **Příloha 11.2 Půdorys hradu Skály**

![](_page_69_Picture_1.jpeg)

Obr. 2. Půdorys hradu Skály. Legenda: barvy: černá - zdivo, zelená - skály, světle zelená - skály začleněné do obytných a provozních prostor, oranžová - dodatečné stavby po roce 1425, 1 - palác, 2 – ustup na věž a hradby, 3 – nová kuchyně, 4 – tzv. purkrabství, 5 – cisterna, 6 – původní kuchyně,<br>7 – schodiště, 8 – stáje, 9 – kolna na postroje, 10 – bastion, 11 – břitová věž, 12 – obranný srub na valu, 13 – černé šipky – směr vstupu, vstupní brána, 14 – severovýchodní věž, 15 – prevet, VJ – vlčí<br>jáma, PD – penězokazecká dílna, J – jeskyně, fialová šipka – směr útoku, prolomení hradeb (zamě ření D. Šiler).

![](_page_70_Picture_1.jpeg)

# **Příloha 11.3 Ortofotosnímek hradu Skály**